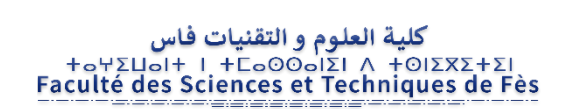

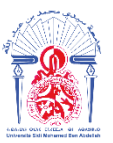

جامعة سيدي محمد بن عبد الله **+**ΘΟΛΘΠΣΗ ΘΣΑΣ ΓΒΑΓΓΟΛ ΘΙ ΗΘΑΒΝΜΘΦ Université Sidi Mohamed Ben Abdellah

Mémoire de projet de fin d'étude pour l'obtention de la

# **Licence Sciences et Techniques**

# **Spécialité : Conception et Analyse Mécanique**

Sous le Thème

Modélisation et Intégration d'un nouveau kit Extrudeuse de Pellets pour imprimante FFF

## FACULTE DE SCIENCE ET TECHNIQUE DE FES

FST FES

Présentésn par :

- CHAIMAE EL BOUZARQY
- KAWTAR EL JAMAI EL MOUKHAOUAL

Encadré par :

PR. MOURAD BELATIK

**Soutenu le 07/07/2022 devant le jury :**

- PR. MOURAD BELATIK
- PR. KHALID JANATI

**Année universitaire 2021-2022** 

## Remerciement

<span id="page-1-0"></span>C'est avec beaucoup d'estime et une sincère reconnaissance que j'accorde à remercier toutes les personnes qui ont contribuées à l'aboutissement de mon projet.

tous ceux qui m'ont aidé à surmonter tous les problèmes et défis dont j'ai fait face pendant toute la période de ma formation à la Faculté de Sciences et Techniques de Fès.

Mes vifs remerciement à notre encadrant Mr. MOURAD BLEATIK pour leur aide durant la période de travail sur ce projet de fin d'étude, pour sa disponibilité et ses consignes.

Finalement, je remercie les membres du jury Mr. MOURAD BLEATIK et Mr. Khalid JANATI pour leur attention et évaluation de ce projet.

À tous ces personnes

merci.

## Dédicaces

Je dédie ce travail à

Mes chers parents

<span id="page-2-0"></span>Mes parents, avec tous mes sentiments de respect, d'amour, de gratitude qui m'ont encouragé à aller de l'avant et qui m'ont donné tout leur amour pour prendre mes études. Aux quels je dois ce que je suis. Que dieu les protège.

Mes frères et sœurs

Pour leur dévouement, leur compréhension et leur grande tendresse, qui en plus de m'avoir encouragé tout le long de mes études, m'ont consacré beaucoup de temps et disponibilité, et qui par leur soutien.

Toute mes amies

En leur espérant bonne continuation dans leurs travaux.

Mes profs

D'avoir partagé avec nous leur passion pour l'enseignement. Nous avons grandement apprécié leur soutien, leur implication et leur expérience tout au long de l'année.

## Résumé

<span id="page-3-0"></span>Ce rapport de recherche présente le processus de conception et de développement d'un système d'extrusion à base de granulés pour accepter une gamme de granulés de polymères pour l'impression 3D. Le système a été conçu à partir des premiers principes et peut donc être étendu à d'autres matériaux avec de légers ajustements de paramètres ou des modifications matérielles. Le système d'extrusion utilise une série de facteurs de contrôle pour générer une sortie constante de matériau au cours d'une impression. La plate-forme et les processus environnants sont configurés de manière à ce que le logiciel puisse être utilisé pour définir les paramètres d'impression, permettant ainsi une adaptation facile et simple à des matériaux différents. L'utilité de l'extrudeuse est démontrée par une impression et des tests approfondis des pièces imprimées.

## Table des matières

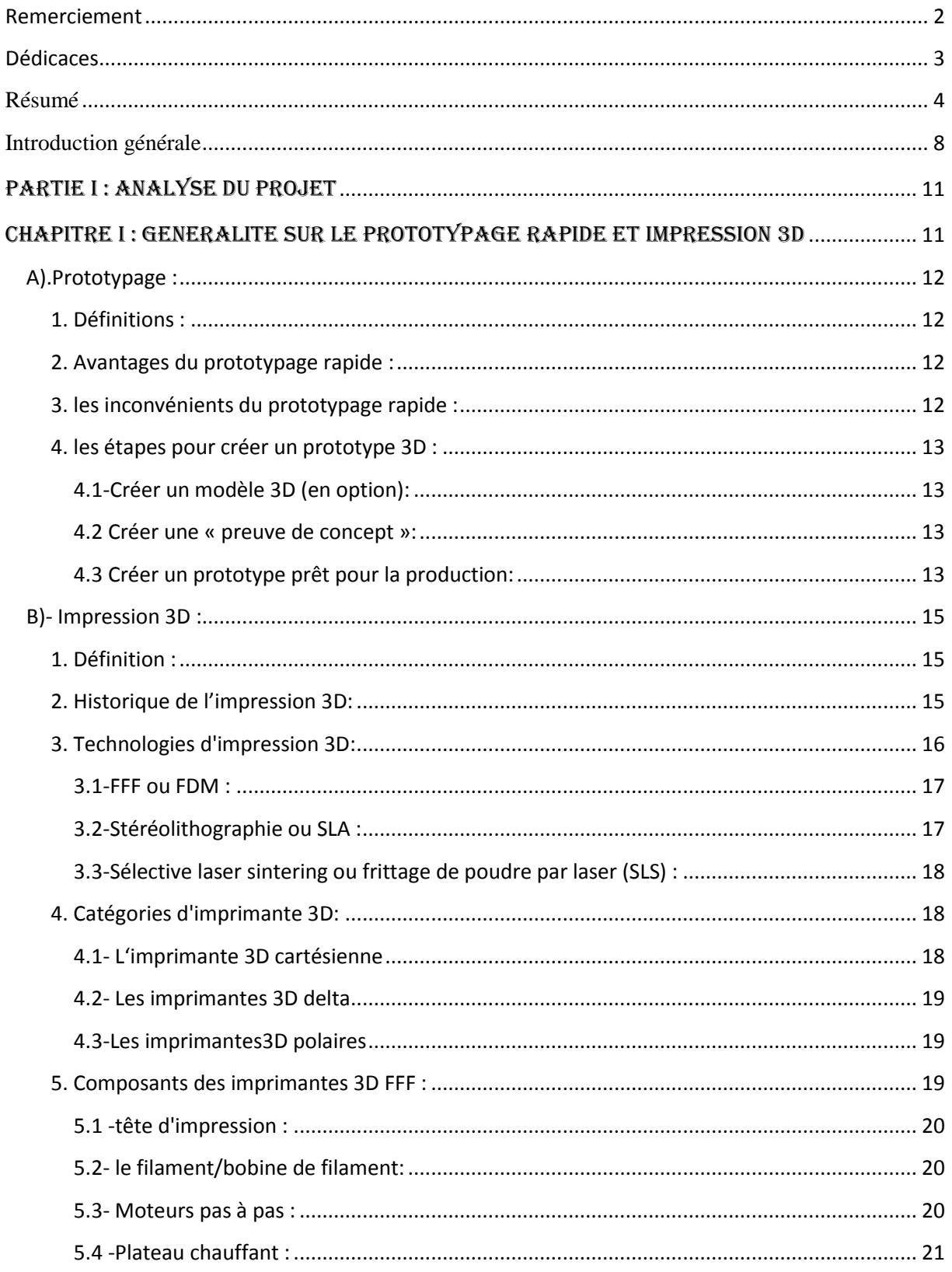

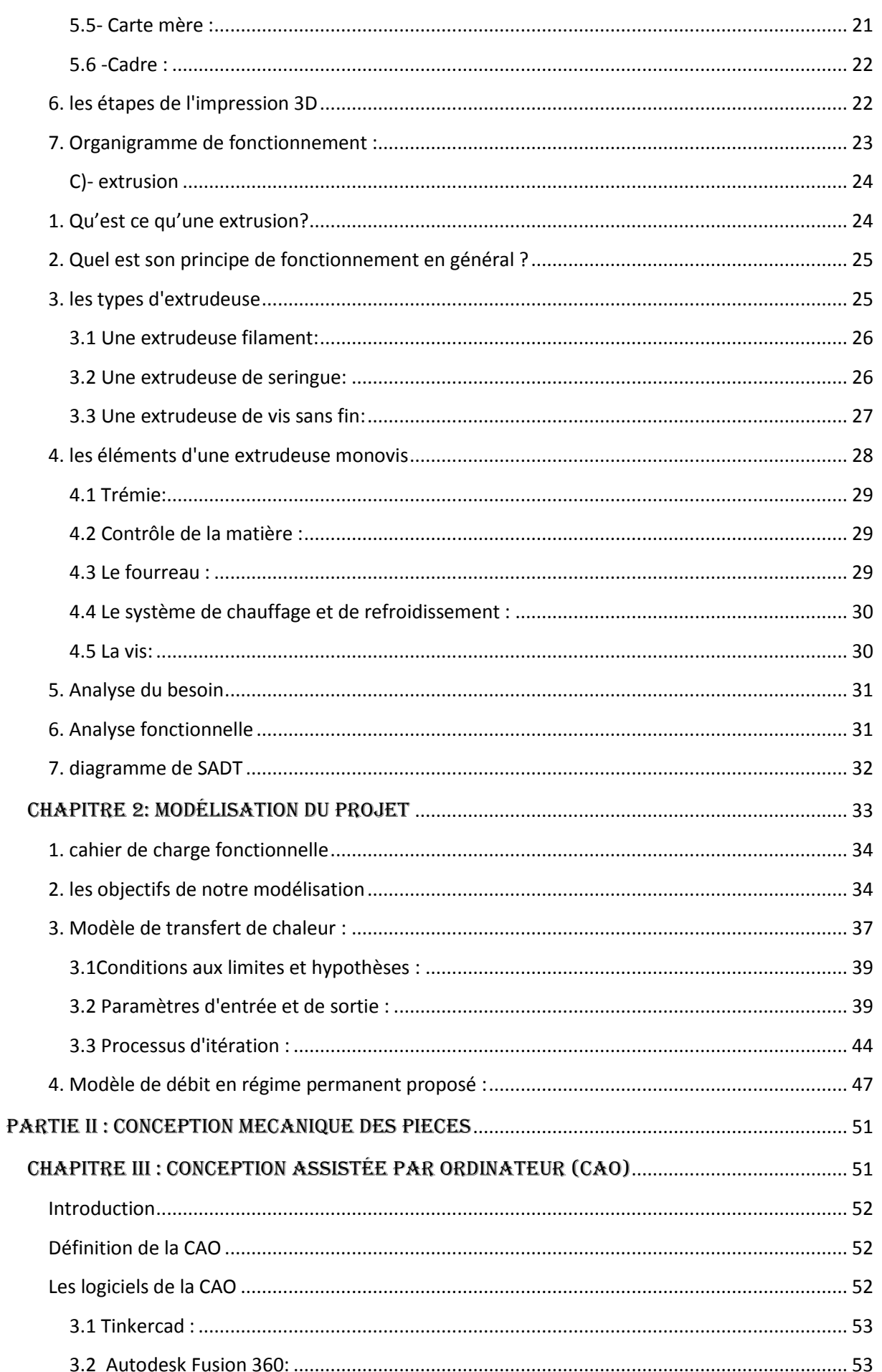

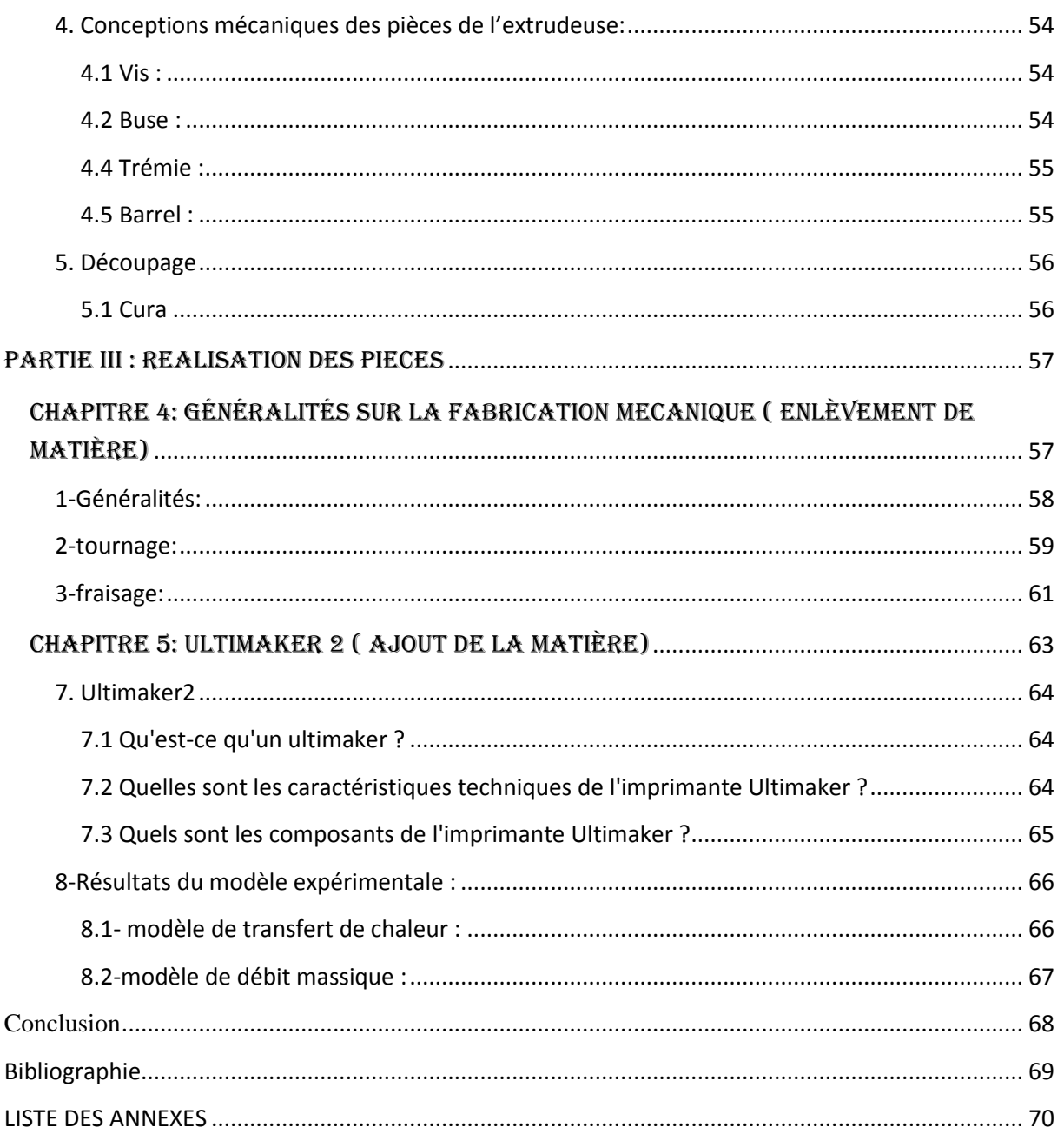

## <span id="page-7-0"></span>Introduction générale

Prototypage est la conception et la réalisation d'un prototype, et le prototype est lui-même la première réalisation concrète d'un objet qui servira à valider sa conception: il s'agit de valider les différentes fonctions que doit remplir le produit (fonctions d'esthétique , d'usage, d'échange et de productibilité).

Quand on fabrique un nouveau produit, on doit le faire avec précaution. En effet, avant revendeur de commercialiser un objet, il faut s'assurer qu'il répond aux attentes pour lesquelles il a été construit.

L'impression 3D est une technique de prototypage rapide issue du MIT (Massachusetts Institut of Technologie) qui permet de fabriquer des objets tridimensionnels à l'aide d'une imprimante 3D, d'un fichier numérique et de certains matériaux (plastique, métal, argile, résine, gré, etc.). Le principe est don cassez proche de celui d'une imprimante 2D classique : l'impression 3D d'un objet réel se fait à partir d'un fichier contenant solidifiant de la matière couche par couche.

Dans plusieurs des universités on trouve une imprimante 3D et en parallèle on a des modèles 3D déjà imprimer on utilisant le principe du couche à couche en PLA/ABS/PET qui ne sont pas utilisable une autre fois, la matière première de l'impression 3D,c.-à-d. le filament en thermoplastique, est très couteuse, par conséquences on a un manque et un gaspillage de la matière première.et comme solution thermo mécanique on a une extrudeuse propre et bien réaliser pour maximiser et améliorer l'impression à partir de pellets issus de recyclage des pièces imprimées abandonnées (ou des bouteilles en PET jetées dans l'environnement...). Ce 'Pellet Extruder Kit' doit être contrôlable par le logiciel Slicing de Ultimaker nommé Cura, dont le mode 'Custom' peut contrôler jusqu'à 150 paramètres indépendants.

L'asservissement de température permet une impression continue sans dégradation de la matière déposée et sans bourrage au cours de l'impression.

Le document est organisé en 3 parties.

La première partie : analyse du projet cette partie pour introduire le sujet et définir les termes principaux ainsi que plus de détails sur chaque terme

La deuxième partie ; la simulation c'est pour avoir une idée générale est précise sur chaque pièce du projet à l'aide d'un logiciel CAO

Et enfin la troisième partie : la réalisation

Pour réaliser le projet, fabriquer les pièces principales, assembler le projet et comparer les valeurs théoriques avec celle expérimentales.

Puis une conclusion pour récapituler les détails du travail.

## **Organisation du projet :(méthode de GANTT):**

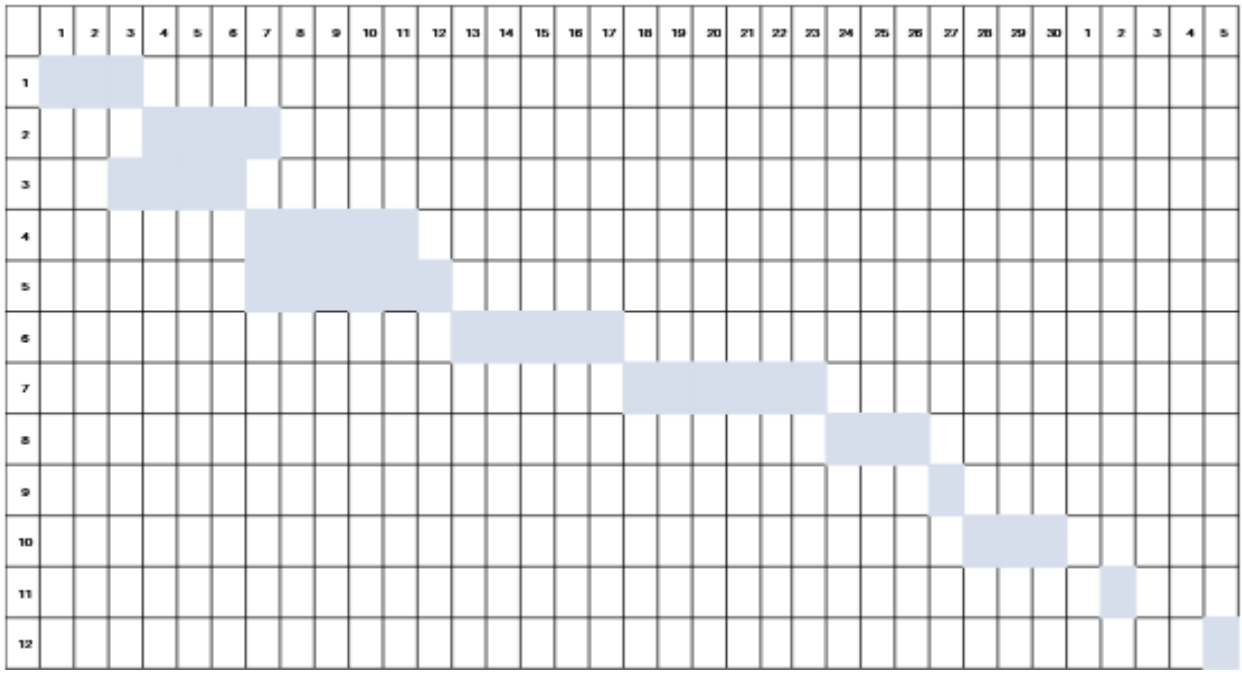

- 1. Attribuer les fonctions
- 2. Rédiger le cahier de charge
- 3. rédiger le planning
- 4. Recherche sur les composants de l'extruder
- 5. Recherche le modèle de vis sans fin
- 6. conception de vis sans fin sur catia
- 7. usinage (G-code)
- 8. assemblage
- 9. test
- 10. mise en point
- 11. soutenance 1
- 12. soutenance 2

# PARTIE I :

# ANALYSE DU PROJET

# CHAPITRE I :

GENERALITE SUR LE PROTOTYPAGE RAPIDE ET IMPRESSION 3D

## <span id="page-11-0"></span>**A).Prototypage :**

## <span id="page-11-1"></span>**1. Définitions :**

Le prototypage rapide est le processus par lequel les concepteurs et les ingénieurs utilisent l'impression 3D, la fabrication de tôles, l'usinage CNC ou des moules à injection pour fabriquer rapidement un modèle pour un nouveau produit.

## <span id="page-11-2"></span>**2. Avantages du prototypage rapide :**

- Réalisez et explorez plus rapidement vos conceptions.
- Le prototypage rapide permet de transformer rapidement et sans risque vos idées initiales en conceptions ayant l'apparence de véritables produits.
- Communiquez vos idées de manière efficace
- Les modèles physiques permettent aux concepteurs de partager leurs concepts avec des collègues ou des clients, et aux collaborateurs de transmettre leurs idées bien mieux qu'en les projetant leurs conceptions sur un écran.
- Créez des conceptions itératives et modifiez-les instantanément.
- La conception est un processus itératif qui nécessite toujours de nombreuses séries de tests, d'évaluations et de perfectionnements avant d'aboutir à un produit final.
- Économisez du temps et de l'argent

L'impression 3D n'a pas besoin d'installation ni d'outillage

Coûteux : le même équipement peut être utilisé pour produire

Différentes formes.

- Testez de manière approfondie et minimisez les défauts de conception.
- Dans la conception et la fabrication de produits, trouver et corriger rapidement les défauts de conception peut aider les entreprises à éviter des révisions coûteuses et de changer d'outillage à mi-chemin

## <span id="page-11-3"></span>**3. les inconvénients du prototypage rapide :**

- Ce n'est pas aussi utile pour les produits complexes. Le prototypage rapide peut ne pas être la meilleure méthode de test si les prototypes ne sont pas assez proches en apparence et en fonctionnalité du produit final. Par exemple, il est difficile de créer un prototype fonctionnel si vous avez un produit physique avec de nombreuses pièces mobiles (comme un nouveau type de moteur) ou si votre site Web ou votre jeu vidéo repose sur un mécanisme personnalisé unique et difficile à coder.
- Cela coûte plus cher au départ. Plus vous testez de prototypes avant de fabriquer votre produit, plus le processus de développement du produit sera coûteux. Un prototypage approfondi vous fera probablement économiser de l'argent à long terme, mais cela nécessitera plus de capital, surtout si vous utilisez de nouveaux processus de prototypage rapide qui sont encore relativement coûteux.

 Il limite les matériaux à votre disposition. Bien que le prototypage rapide puisse être idéal pour tester une preuve de concept, il ne vous donnera pas une idée de la résistance, de la couleur ou de la finition de surface du produit final.

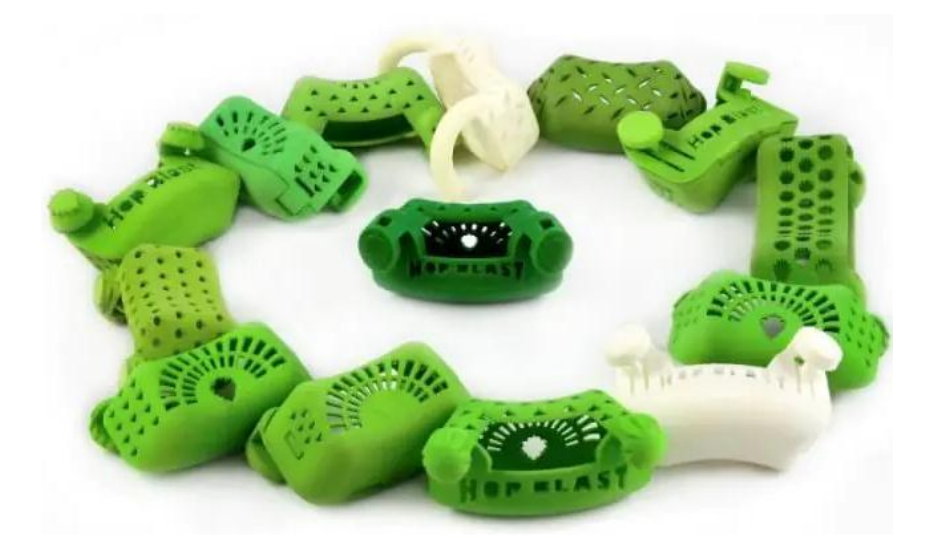

Figure2:Exemple de prototypage rapide plastique

## <span id="page-12-0"></span>**4. les étapes pour créer un prototype 3D :**

Consiste à transformer cette idée brute en un prototype fonctionnel. Créer un schéma détaillé ou un croquis. La première étape dans la création d'un prototype est de créer une esquisse de concept détaillé ou diagramme.

### <span id="page-12-1"></span>**4.1-Créer un modèle 3D (en option):**

Le suivant (en option) étape consiste à transférer vos croquis concept à un logiciel de modélisation 3D. Cela vous aidera à (et des tiers tels que les investisseurs ou partenaires) mieux visualiser le produit. Vous pouvez également utiliser ce modèle pour créer une copie imprimée 3D de votre prototype.

#### <span id="page-12-2"></span>**4.2 Créer une « preuve de concept »:**

La preuve de concept ne doit pas paraître ou même ressembler le produit final. Il a tout simplement travailler. Créez un premier prototype consiste à combiner les leçons apprises de la preuve de concept et le modèle 3D pour créer votre premier prototype. Cela devrait être un modèle assez détaillé qui ressemble au produit final et a les mêmes fonctions.

#### <span id="page-12-3"></span>**4.3 Créer un prototype prêt pour la production:**

La dernière étape avant d'arriver à la fabrication est de couper la graisse de votre premier prototype et l'obtenir à l'état prêt pour la production.

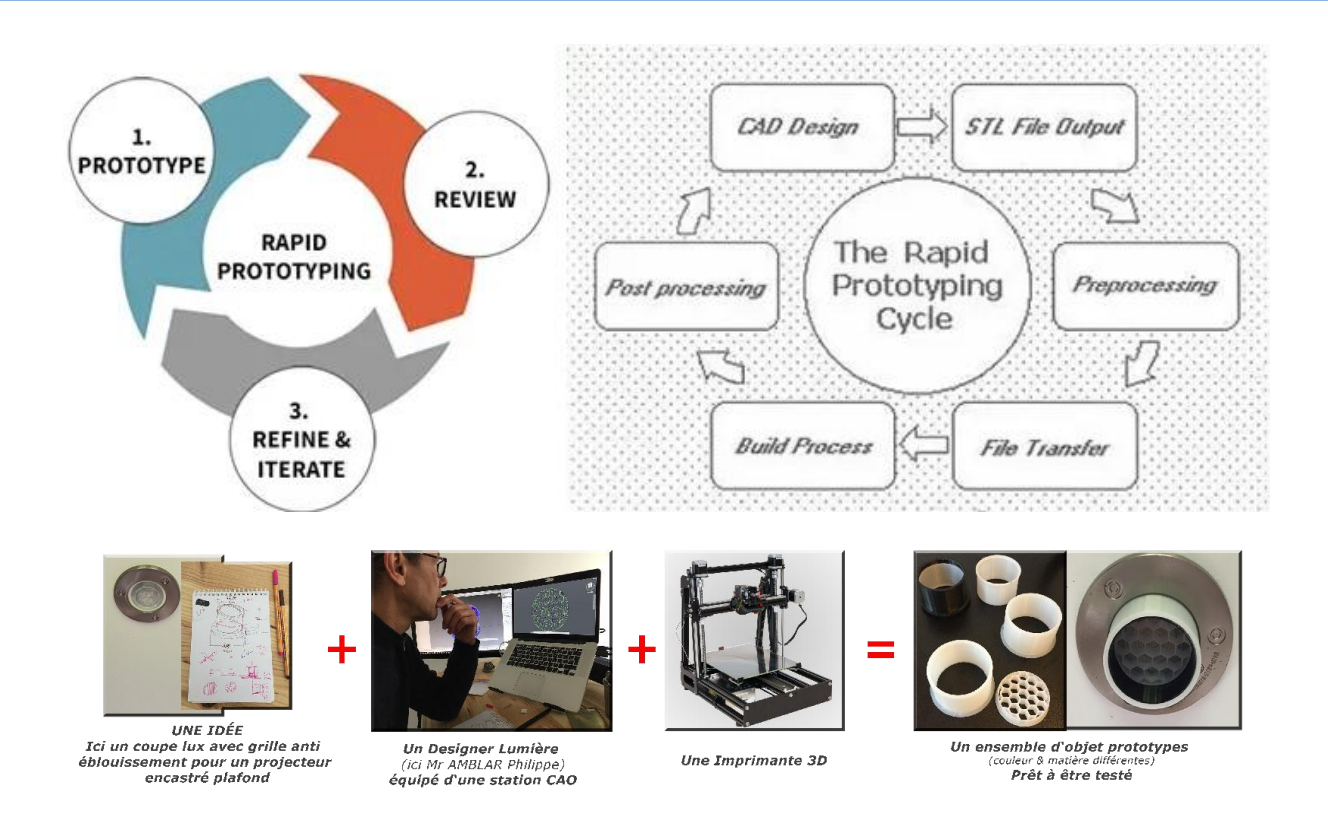

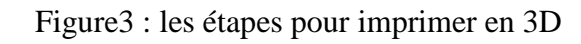

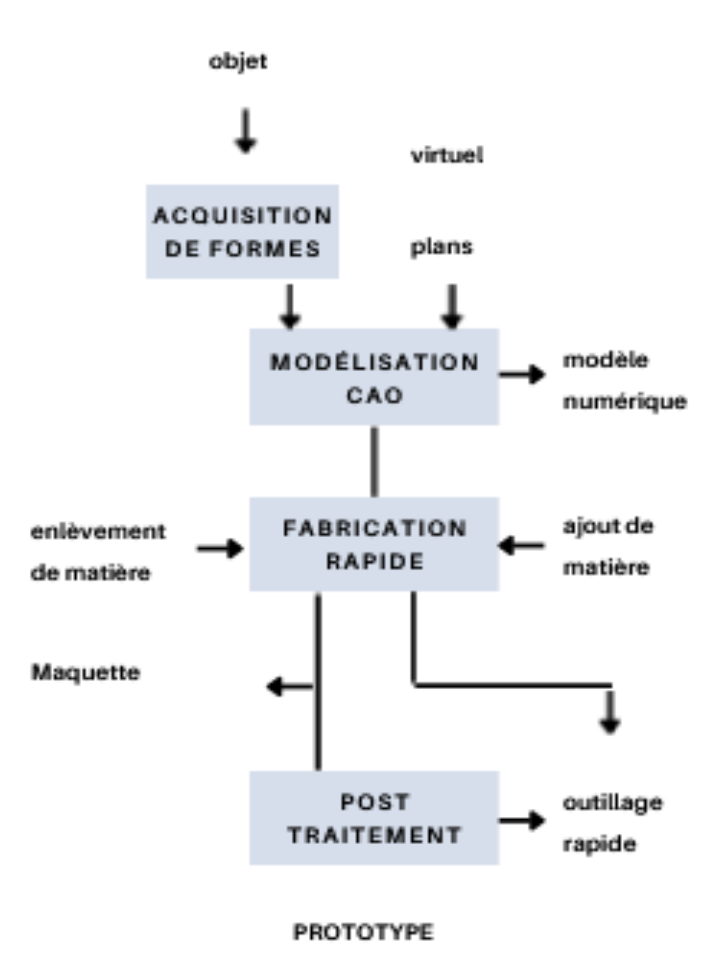

Figure4: processus de prototypage rapide

## <span id="page-14-0"></span>**B)- Impression 3D :**

## <span id="page-14-1"></span>**1. Définition :**

Impression 3D est un processus de fabrication additive automatisé, où une imprimante 3D crée un modèle physique basé sur des données numériques (un objet 3D). Il existe différentes technologies d'impression 3D, mais la plus utilisée, appelée FFF (Fused Filament Fabrication), est simple : un objet est créé couche par couche en faisant fondre un filament de plastique. L'utilisation de l'impression 3D L'impression 3D était, dans un premier temps, utilisée comme un moyen de créer des prototypes bon marché et rapide. Comme les technologies sont devenues moins chères, les imprimantes 3D ont trouvé leurs utilisations dans d'autres industries. Un exemple est celui des productions en petites séries. Il existe des entreprises qui fabriquent leurs produits en faibles volumes et les coûts élevés liés à une production à haut volume ne seraient pas justifiés dans de tels cas. Par conséquent, l'impression 3D est une solution plus appropriée. Un autre aspect utile est le fait que lorsque vous proposez une conception améliorée, vous pouvez commencer à la produire immédiatement, ce qui signifie que vous pouvez introduire des produits nouveaux et améliorés à un rythme beaucoup plus rapide que d'habitude. L'impression 3D est utilisée dans de nombreuses industries différentes, y compris les industries automobile et aéronautique, le médical, les modèles radiocommandés, les bijoux et bien d'autres. De nouvelles utilisations de l'impression 3D sont imaginées presque tous les jours.

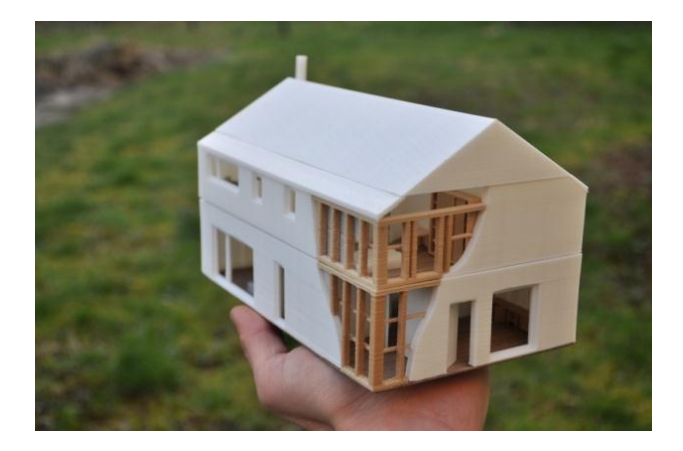

Figure5:modèle imprimer en 3D

## <span id="page-14-2"></span>**2. Historique de l'impression 3D:**

C'est le 16 juillet 1984 que le 1er brevet sur l'impression 3D (dite « fabrication additive ») est déposé. Les dépositaires sont français : Jean-Claude André, Olivier de Witte, et Alain le Méhaute pour le compte de l'entreprise CILAS ALCATEL. La même année, aux Etats-Unis, le 1er août 1984, c'est l'américain Chuck Hull qui dépose le brevet sur la technique d'impression 3D de stéréolithographie (SLA pour StéréoLithographieApparatus).

Tableau1: l'historique du l'impression 3D

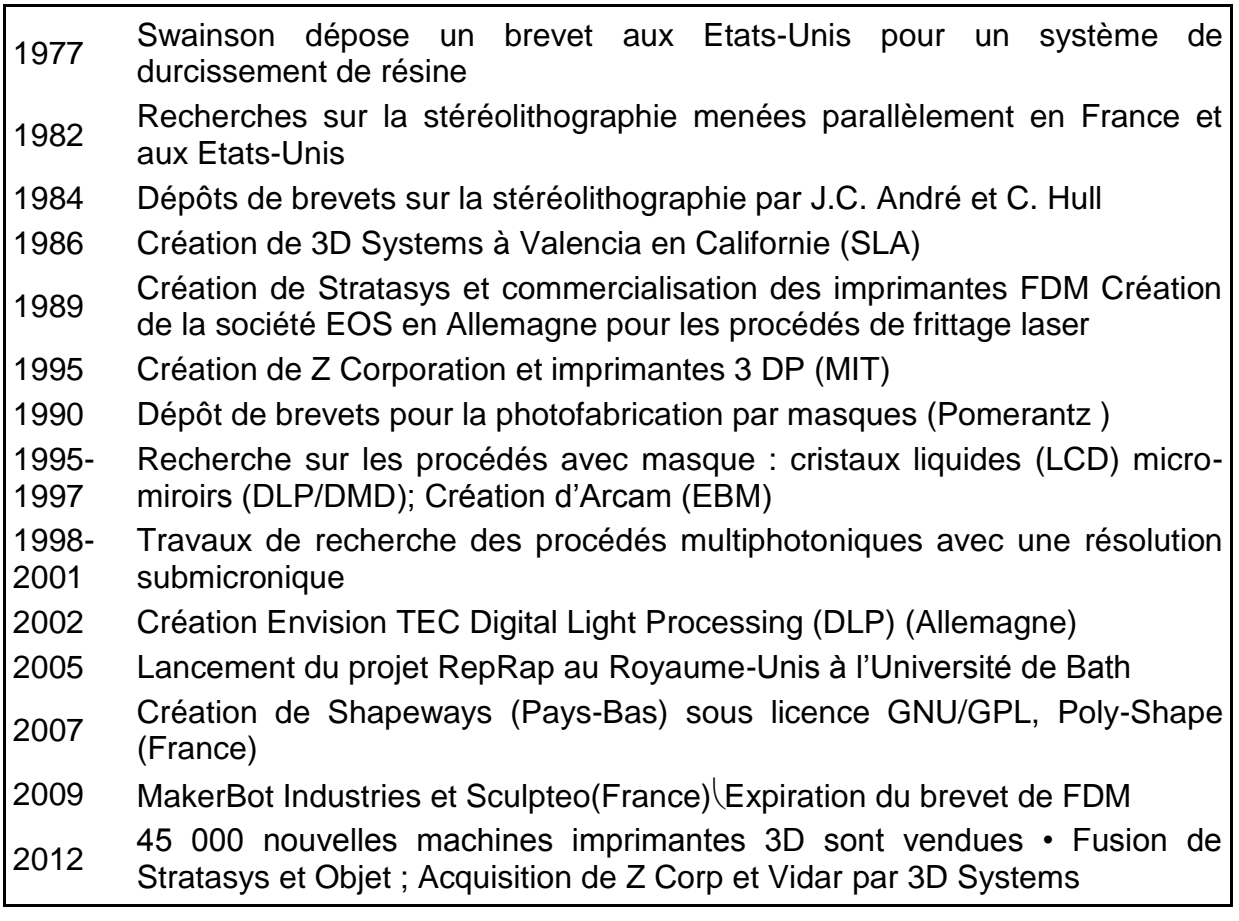

## <span id="page-15-0"></span>**3. Technologies d'impression 3D:**

Tous les types d'impression 3D sont basés sur le même principe : créer des objets en ajoutant des couches au-dessus des couches existantes, Pour faciliter les choses, divisons les types d'imprimantes 3D en trois catégories principales :

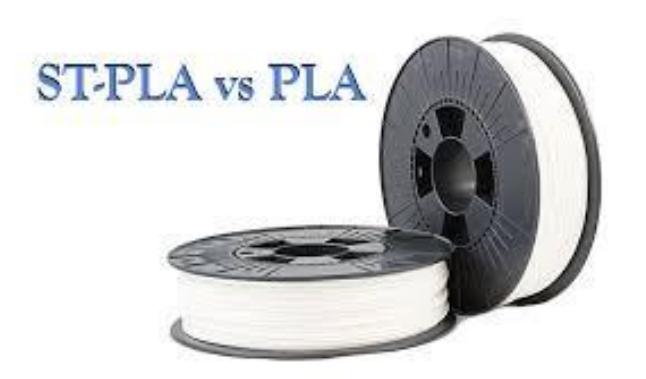

Figure 6: matière premier d'impression 3D (filament)

#### <span id="page-16-0"></span>**3.1-FFF ou FDM :**

La technologie d'impression 3D la plus répandue et la plus abordable, adaptée à l'impression de pièces fonctionnelles / mécaniques et de prototypes. L'imprimante utilise des filaments de plastique comme ressource principale. FFF OU FDM est une technologie utilisant une tête d'impression cette impression va se déplacer suivant les axes X,Y ou Z suivant la technologies et d'un plateau d'impression venu réceptionner la matière cette matière est sous forme de filament passant dans la tête d'impression chauffer jusqu'à devenir visqueux dans cette même tête d'impression ,puis extrudé au travers d'une buse de diamètre 0.4 mm après cela , il est déposé sur un plateau d'impression , où il va refroidir et se solidifier , la répétition des ces couches les unes sur les autres permet d'obtenir des objets en 3D .

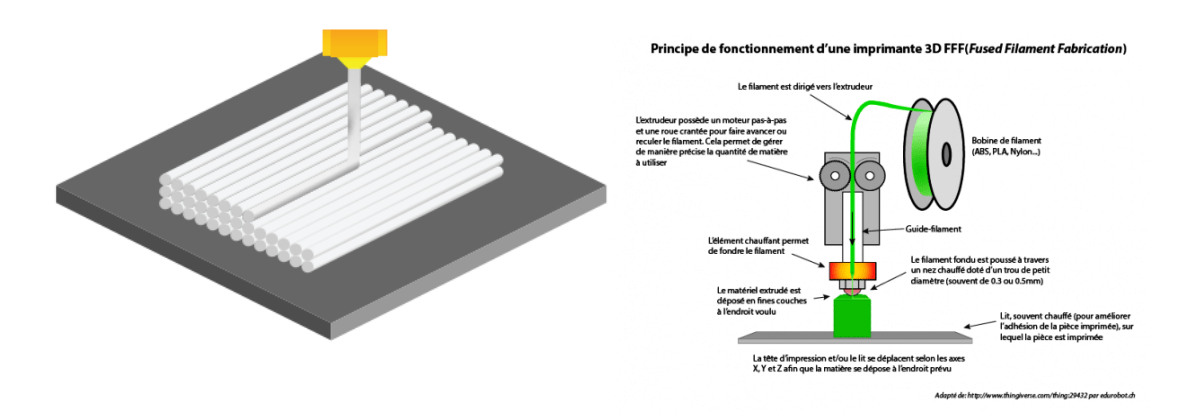

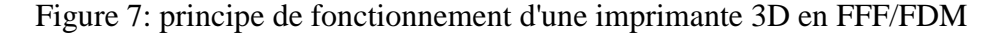

#### <span id="page-16-1"></span>**3.2-Stéréolithographie ou SLA :**

Est un processus de prototypage rapide très précis. Les modèles crées avec cette technologie sont généralement utilisée comme modèles conceptuels pour des études de forme et d'ajustement ou comme modèles maitres pour les techniques de moulage. SLA contenant une cuve de photo polyméreduricissable aux UV. la machine commence à construire la pièce une couche à la fois, chaque couche est constituée d'un laser ultraviolet dirigé par les miroirs de balayage X et Y . Lorsque le laser trace la section transversale à la surface de la résine, le matériau liquide est durci au contact. une fois qu'une couche est terminée, la plate-forme de construction est indexée pour faire de la place pour la couche suivante. une lame de recouvrement se déplace sur la surface, assurant qu'une fine couche de résine liquide fraiche est uniformément répartie sur l'objet . le laser continue de tracer et de former chaque couche au-dessus de la couche précédente, en construisant de bas en haut .

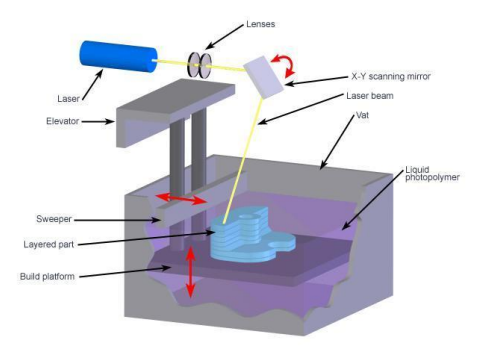

Figure 8:L'impression 3D Stéréolithographie (SLA)

#### <span id="page-17-0"></span>**3.3-Sélective laser sintering ou frittage de poudre par laser (SLS) :**

le principe est de de venir déposer une fine pellicule de poudre sur un plateau puis un laser vient fusionner les grains de poudre localement , ensuite une 2ème couche est appliqué sur la première et la laser vient à nouveau durcie cette couche , ainsi de suite couche aprés couche la pièce est construit . La technologie SLS est beaucoup plus chère.

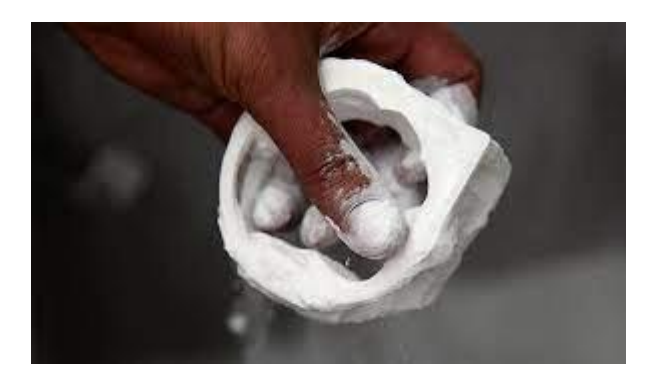

Figure 9: frittage de poudre par laser (SLS)

## <span id="page-17-1"></span>**4. Catégories d'imprimante 3D:**

Nous pouvons diviser les imprimantes 3D FDM / FFF en sous-catégories en fonction du mouvement de leurs axes dans un espace tridimensionnel.

## <span id="page-17-2"></span>**4.1- L'imprimante 3D cartésienne**

Cette imprimante est nommée d'après le système de coordonnées dimensionnelles XYZ. L'extrudeur se déplace dans deux directions (X et Z), tandis que le plateau d'impression se déplace le long de l'axe Y. Cela signifie également que le plateau d'impression est généralement de forme carrée ou rectangulaire. L'Original Prusa i3 MK3S est une imprimante cartésienne.

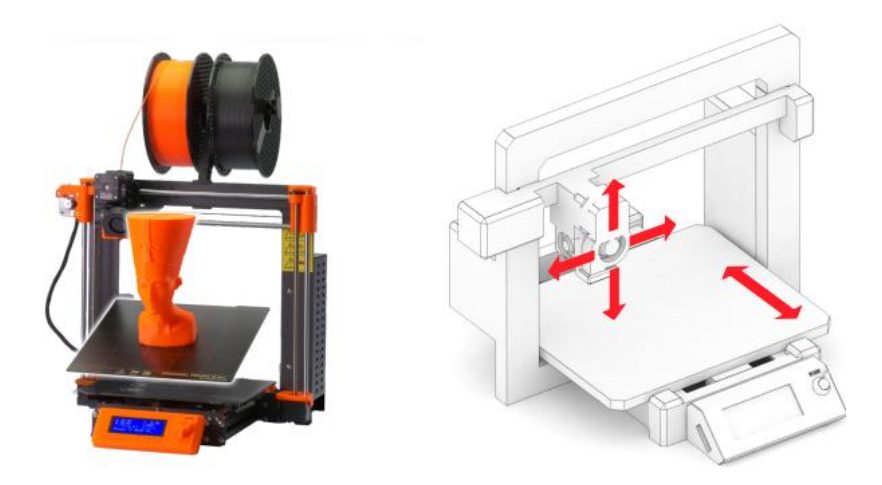

Figure 10: imprimante 3D cartésienne

#### <span id="page-18-0"></span>**4.2- Les imprimantes 3D delta**

Ils ont leurs mouvements d'extrudeur contrôlés par trois bras mobiles, qui se rejoignent au niveau de l'extrudeur. Deux des principaux avantages sont la vitesse d'impression et les gros volumes d'impression. Cependant, l'imprimante nécessite un

assemblage et un étalonnage extrêmement précis. La géométrie de l'imprimante nécessite des calculs complexes pour les mouvements des moteurs pas à pas de chacun des bras.

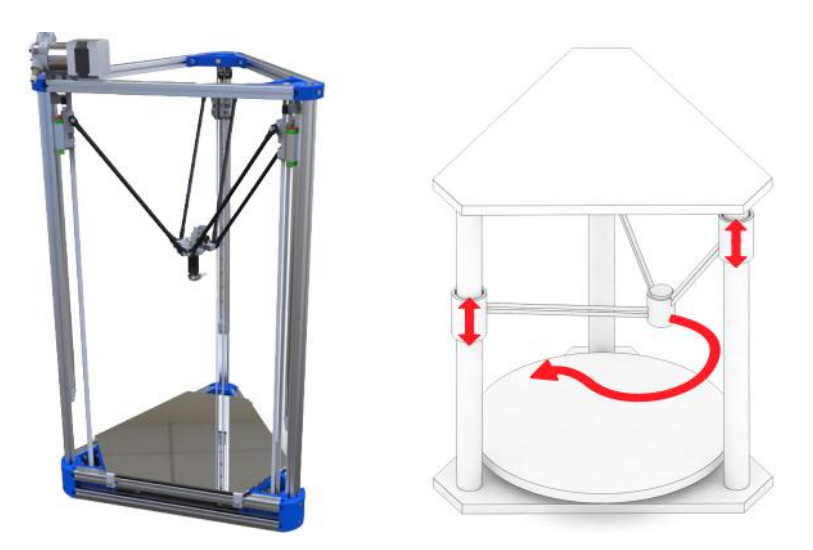

Figure 11: imprimante 3D delta

## <span id="page-18-1"></span>**4.3-Les imprimantes3D polaires**

Ils sont relativement rares. Elles sont basées sur un système de coordonnées polaires. L'extrudeur se déplace sur deux axes et le plateau d'impression tourne. Ce système est assez simple en termes de construction, cependant, la préparation du modèle est plutôt compliquée.

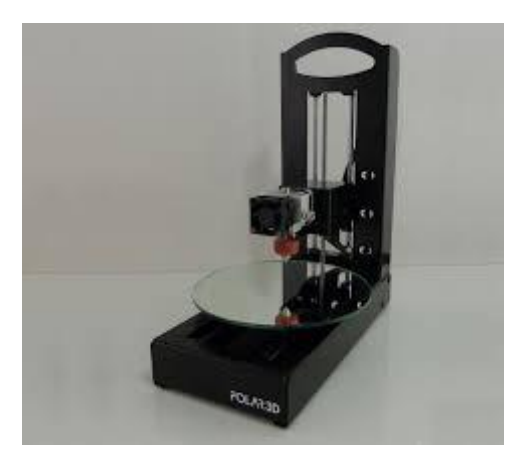

Figure 12: imprimante 3D polaire

## <span id="page-18-2"></span>**5. Composants des imprimantes 3D FFF :**

Toutes les imprimantes 3D FFF sont assez similaires en termes de construction. Elles se composent généralement des pièces suivantes :

#### <span id="page-19-0"></span>**5.1 -tête d'impression :**

Dans les imprimantes à jet d'encre, la tête d'impression transfère l'encre sur le papier au compte-gouttes. La tête d'impression est alimentée par un moteur pas-à-pas de précision, qui fait avancer une courroie dentée. Celle-ci va et vient de ligne en ligne et ce faisant applique l'encre sur le papier, pendant qu'il est tiré par l'imprimante au moyen d'un rouleau.

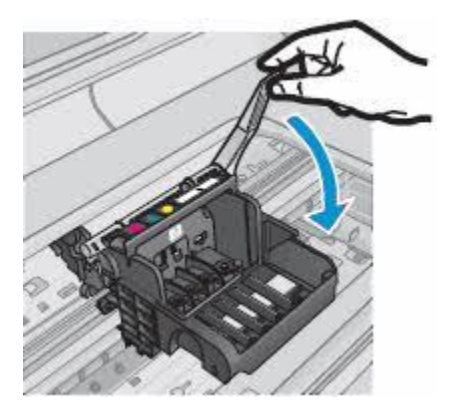

Figure 13: tête d'impression

## <span id="page-19-1"></span>**5.2- le filament/bobine de filament:**

Le filament plastique est la forme sous laquelle se trouve la matière plastique alimentant les imprimantes 3D fonctionnant par dépôt de fil. Ce filament est habituellement commercialisé en bobine et généralement fourni par les fabricants de machines, bien qu'il existe de plus en plus de fabricants de filaments génériques.

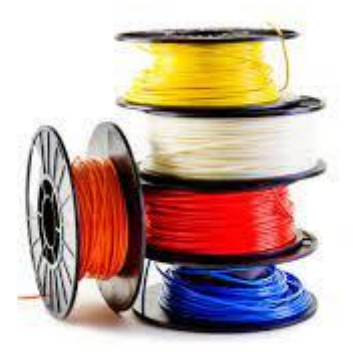

Figure 14: bobines de filament d'impression 3D en PLA

### <span id="page-19-2"></span>**5.3- Moteurs pas à pas :**

Les moteurs pas à pas prennent en charge les mouvements selon tous les axes – cela inclut l'extrudeur et le plateau chauffant, tandis qu'un autre moteur contrôle le mouvement du filament. L'avantage des moteurs pas à pas est le fait que les pas peuvent être contrôlés avec précision. Deux moteurs pas à pas. On trouve trois types de moteurs pas à pas : le moteur à

réluctance variable1 ; le moteur à aimants permanents2 ; le moteur hybride, qui est une combinaison des deux technologies précédentes

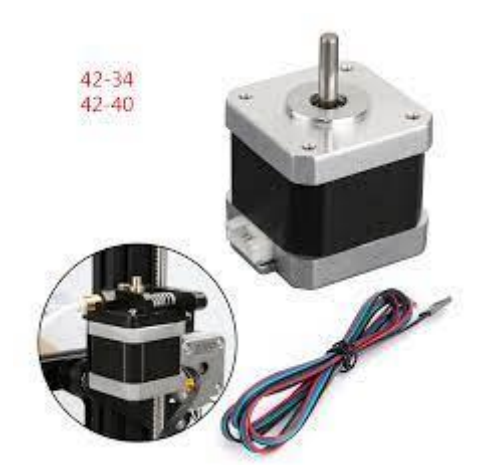

figure 15: moteur stepper ( pas à pas)

## <span id="page-20-0"></span>**5.4 -Plateau chauffant :**

Le plateau chauffant est une partie importante de toute imprimante 3D moderne qui doit être compatible avec autant de matériaux que possible. Le plateau chauffant empêche les objets imprimés de se plier, de se déformer ou de se détacher de la surface.

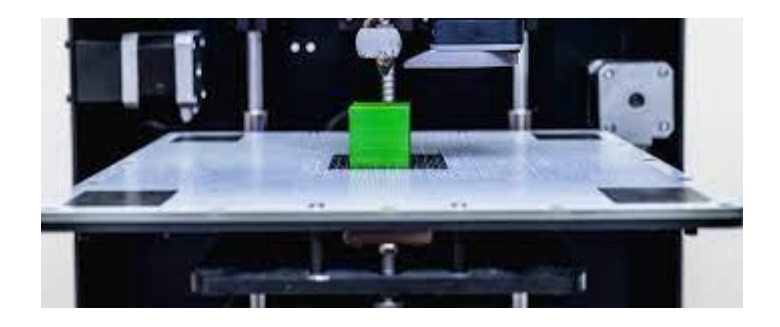

Figure 17: carte mère

### <span id="page-20-1"></span>**5.5- Carte mère :**

La carte mère est un composant électronique avec des circuits intégrés qui contrôle l'ensemble de l'imprimante. Sa fonction principale consiste à lire les fichiers d'instructions (G-Codes) et à contrôler les moteurs, le plateau chauffant et le bloc de chauffe en fonction des instructions contenues dans le G-Code.

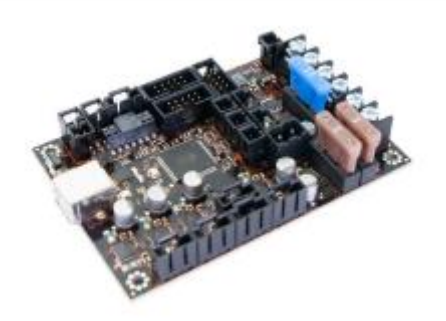

#### <span id="page-21-0"></span>**5.6 -Cadre :**

Le cadre est la structure de support de l'imprimante. Les cadres rigides et fabriqués avec précision ont un impact positif sur la qualité d'impression. Un cadre robuste et ferme minimise les vibrations et permet une impression plus rapide sans problèmes de qualité notables sur les impressions produites.

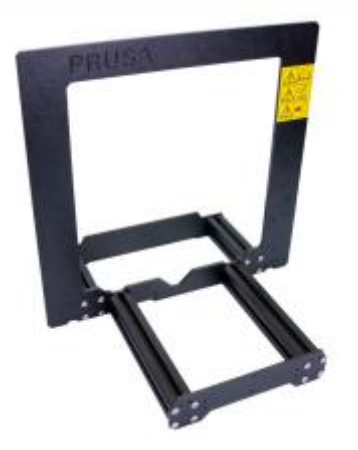

figure 18: cadre

## <span id="page-21-1"></span>**6. les étapes de l'impression 3D**

Il y a trois étapes de base pour préparer les fichiers pour l'impression 3D

- $\checkmark$  Modélisation : Cela se fait dans n'importe quelle application de modélisation 3D comme Tinkercad ou SketchUp, catia et solidworks .Ces applications ont leur propre format de fichier et nous permettent d'ouvrir, de modifier, d'enregistrer et d'exporter des fichiers d'imprimante 3D depuis l'application.
- $\checkmark$  Exporter des fichiers 3D : Une fois notre modèle créé, il doit ensuite être exporté sous forme de fichier STL, OBJ ou 3MF. Ce sont les formats de fichiers que Cura reconnaît.Ils diffèrent des formats de fichiers natifs pour les applications de modélisation 3D en ce sens qu'ils ne contiennent que la géométrie finale et non des éléments bruts individuels et du contenu modifiable. Cependant, nous pouvons modifier la taille du modèle 3D, mais pas la géométrie.
- $\checkmark$  Exportation de fichier de découpage : Le fichier STL ou OBJ peut ensuite être importé dans le logiciel Cura où il est découpé en tranches et sorti en tant que G-Code. Ce G-Code est juste un document texte avec une liste de commandes que l'imprimante 3D doit lire et suivre, telles que la température de l'extrémité chaude, se déplacer autant vers la gauche, autant vers la droite, etc.

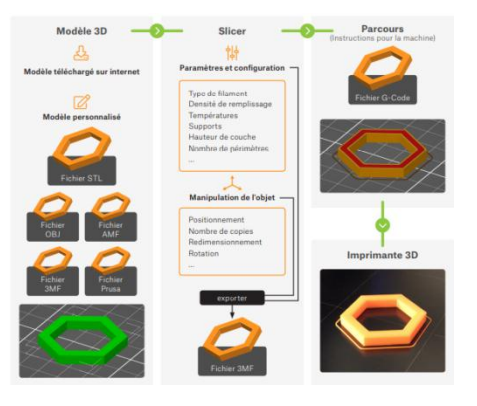

Figure 19: les différentes étapes qui rendent possible une impression 3D réussie.

## <span id="page-22-0"></span>**7. Organigramme de fonctionnement :**

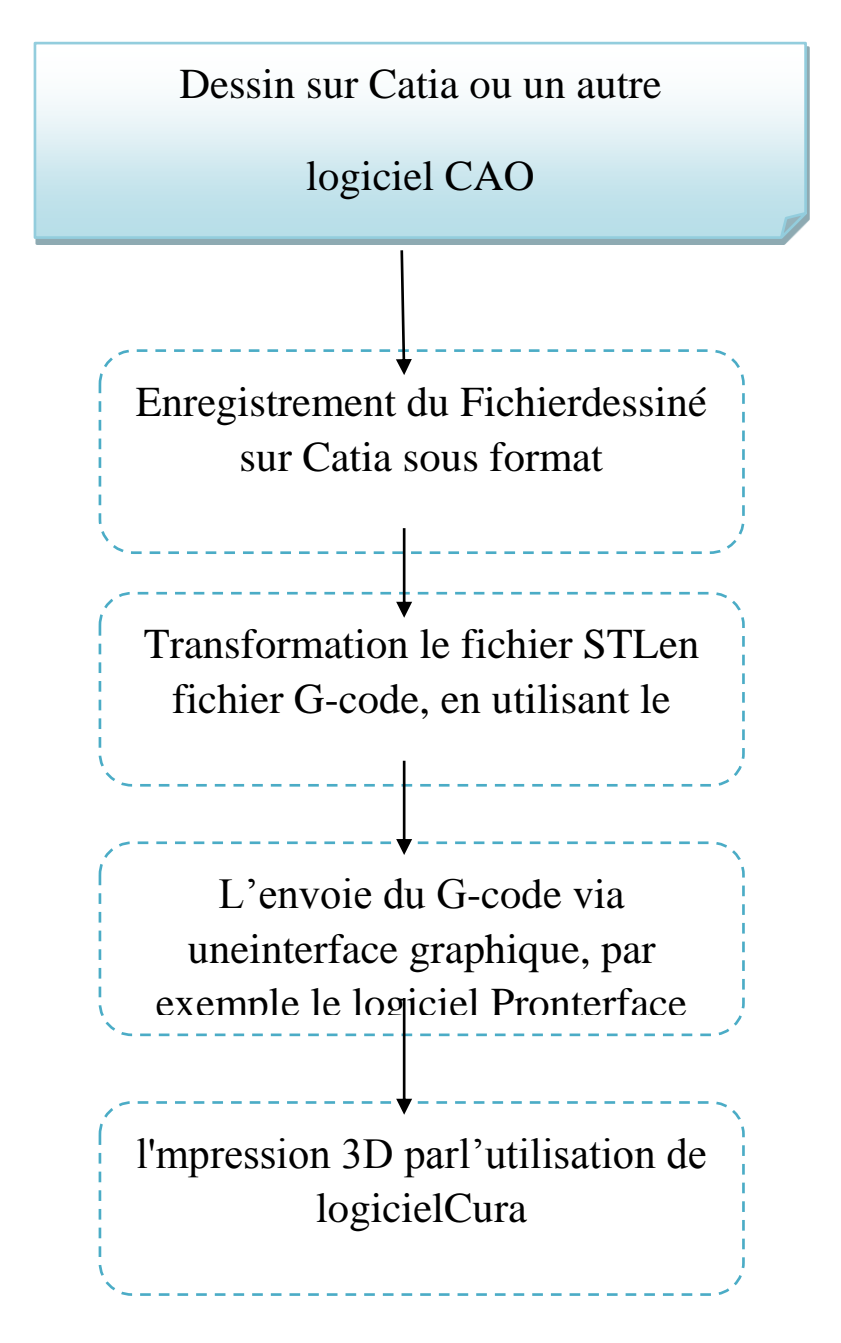

Figure 20 : organigramme fonctionnel

Le dispositif d'impression 3D a besoin de filaments PLA ou ABS comme une matière première. Cet matière entre dans la tète d'impression ou extrudeurpar un tube bowden . Alors qu'est ce qu'un extrusion ?, Quel est son principe de fonctionnement en général ? et comment pouvons-nous créer un kit d'extrudeur qui convertira directement les grains de plastique au lieu d'utiliser le filament qui est couteux et considéré comme une consommateur de l'énergie?

## <span id="page-23-0"></span>**C)- extrusion**

## <span id="page-23-1"></span>**1. Qu'est ce qu'une extrusion?**

L'extrusion est un procédé utilisé pour la fabrication des profilés: joncs, plaques, films, gaines, sacs, fils fibres à tisser, tubes; et pour le revêtement de supports variés et de câbles. Les profilés peuvent être composés de plusieurs couches de matières ou de couleurs différentes.

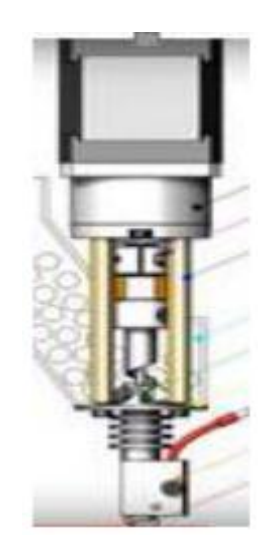

Figure 21: modèle d'extrudeuse indépendante

La plupart des extrudeuses se basent sur le filament des matières premières en ABS, PTE, PLA. La fabrication du filament est compliqué, couteux et considéré comme un consommateur de l'énergie. Le but de notre projet développer un kit 'PALLET EXTRUDER' viable commercialisé et qu'on peut l'utiliser directement sur les imprimantes 3d c'est-à-dire pour l'impression direct, avec un filament à moindre coût en recyclant de vielles pièces comme des bouteilles en polycarbonate. Dans notre cas on s'intéresse à tester les matériaux, PLA et PET, polymères thermoplastiques donc recyclable, ainsi la matière ramollie ne doit pas entre dégrader ou bien perdre sa structure moléculaire au cours de l'extrusion. PLA (Acide polyactique ):c'est un polymère biodégradable fréquemment utilisé dans l'emballage alimentaire, les kits et les jeux éducatifs ainsi il est l'un des matériaux utilisés dans les imprimantes 3d. PET : est un polymère de type poly stèresaturé, ce plastique se recycle et ne perde pas ses caractéristiques et il est fréquemment utilisées dans les fabrications des bouteilles. On note que le PLA est très perméable à la vapeur d'eau et le PET absorbe l'eau, d'ou la nécessité de sécher le plastique avant de l'utiliser.

## <span id="page-24-0"></span>**2. Quel est son principe de fonctionnement en général ?**

Le procédé d'extruction a procédé continue qui rend possible la fabrication d'une multitude de produits plastique aux caractéristique techniques bien spécifiques. L'équipement de base de ce procédé est l'extrudeuse qui transforme la matière pour pouvoir ensuite la mettre en forme ,lors de cette première étape la matière alors sous forme de granulés solide ou de poudre est plastifié par l'action simultanée de la rotation d'une vis sans fin et d'un système de collier chauffant cela signifie que la matière est chauffé et malaxer jusqu'à l'obtention d'une texture homogène pâteuse et modulable . Lors de cette étape la rotation de la vis sans fin permettent également de transporter la matière pour finalement la pousser à travers la tête d'extruction de la machine, alors en scène l'outillage spécifique d'extruction qui va donner à la matière sa forme finale. Il existe plusieurs types d'extruction nous allons découvrir l'extruction de profilés , elle permet de fabriquer toutes sortes de profils de différentes formes ou de tubes et ensuite à être retravaillé pour aboutir aux produits finis comme par exemple un tube de créme qui sera soudée pour être fermé , ici la matière est d'abord refoidi dans un conformateur pour un épouser la forme , elle passe ensuite dans un bac rempli d'eau pour finir le refroidissement puis dans un banc de tirage , en fin le produit est découpé à la longueur souhaitée .

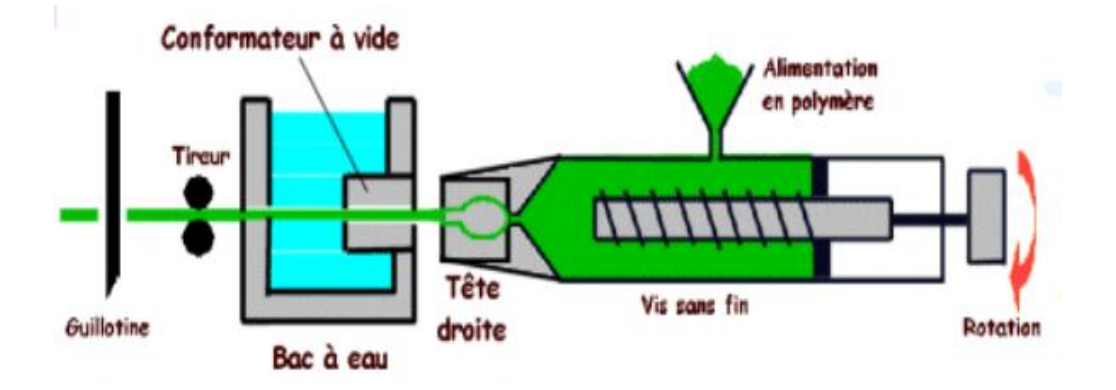

Figure 22: le principe de fonctionnement

Une extrudeuse est essentiellement constituée d'un fourreau cylindrique en acier de haute résistance dans lequel vient tourner une vis entraînée en rotation par un moteur. Cet ensemble vis fourreau est thermo-régulé par un ensemble de résistances électriques ou par circulation de fluide. La matière est introduite dans la trémie qui s'ouvre sur le fourreau à l'entrée de la vis et celle-ci la pousse de façon continue jusqu'à la filière (buse).

## <span id="page-24-1"></span>**3. les types d'extrudeuse**

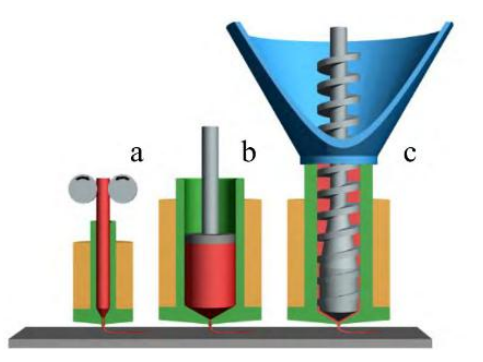

figure 23:Différents types d'extrudeuses

#### <span id="page-25-0"></span>**3.1 Une extrudeuse filament:**

Le type d'extrudeuse le plus courant trouvé sur les imprimantes de dépôt par extrusion et largement utilisé sur le marché grand public est l'extrudée à base de filaments. Il est très simple dans son fonctionnement, très contrôlable et imprime à l'aide d'une bobine de filament de matériaux thermoplastiques. L'extrudeuse fonctionne par pincement le filament contre un rouleau agrippant la surface par friction ; l'engrenage qui pince le filament est attaché à un moteur pas à pas pour le faire avancer et contrôler la vitesse d'alimentation. L'extrusion se produit en forçant le filament vers le bas dans la pointe chauffée de l'extrudeuse. La pointe chauffée fait fondre l'extrémité du filament tandis que la partie solide qui suit agit comme un piston appliquant une pression et maintenant le taux d'extrusion constant. Ces extrudeuses sont également attrayantes en raison de leur petite taille, de leur gamme de matériaux, de leur précision et de leur facilité d'utilisation.

![](_page_25_Figure_2.jpeg)

figure 24:extrudeuse a filament

#### <span id="page-25-1"></span>**3.2 Une extrudeuse de seringue:**

Une extrudeuse à base de seringue est un système unique qui accepte les pâtes liquides et visqueuses et les matériaux à bas point de fusion. Le matériau est placé à l'intérieur d'une seringue et est contrôlé par l'actionnement linéaire d'un piston de la même manière que le filament est entraîné à travers l'extrudeuse. Parce que ce concept d'impression ne nécessite pas de chauffer le matériau, il ouvre de nombreuses autres possibilités là où les liquides visqueux sont inévitables ou nécessaires. L'une des utilisations les plus courantes des systèmes à base de seringues consiste à imprimer des aliments, allant du chocolat à la pâte à frire, où le lit d'impression sert également de surface de cuisson.

![](_page_25_Picture_6.jpeg)

figure 25: extrudeuse de seringue

#### <span id="page-26-0"></span>**3.3 Une extrudeuse de vis sans fin:**

Le principe de base de l'extrusion monovis est l'utilisation d'une vis sans fin, qui tourne à l'intérieur d'un fourreau cylindrique. Procédé continu, l'extrusion est utilisée pour fabriquer des produits finis ou des semi-produits de section constante (films, plaques, tubes, profilés...)

 **Extrudeusemonovis:** Le principe de base de l'extrusion monovis est l'utilisation d'une vis sans fin, qui tourne à l'intérieur d'un fourreau cylindrique. Procédé continu, l'extrusion est utilisée pour fabriquer des produits finis ou des semi-produits de section constante (films, plaques, tubes, profilés...) par passage au travers d'un outillage appelé filière. Dans ce cas, les fonctions principales du procédé sont d'assurer la fusion du polymère solide, puis la mise en pression et le mélange du polymère fondu, afin d'alimenter dans de bonnes conditions la filière, qui donnera sa forme au produit fabriqué. L'extrusion est aussi utilisée, en dehors de la mise en forme, pour des étapes de granulation, de compoundage ou de polymérisation. L'extrusion arrive en tête devant l'injection et les autres procédés de transformation avec environ 1,7 million de tonnes de matières consommées par an (France, chiffres 1999).

![](_page_26_Figure_3.jpeg)

figure 26: extrudeuse de vis sans fin

 **Extrudeusebivis:** Une extrudeuse bivis est constituée de deux vis généralement parallèles, qui tournent àl'intérieur d'un fourreau qui a la forme du chiffre huit. L'extrudeuse bi-vis est conseillée pour : - La production de profilés de grandes dimensions ; - Les matières plus rigides ; - L'alimentation régulière ; - Des débits plus importants.

![](_page_26_Picture_6.jpeg)

figure27:schéma d'une extrudeuse bi-vis

Dans notre projet nous avons utilisé l'extrudeuse à vis sans fin et plus précisément extrudeuse monovis comme mécanisme d'alimentation pour transporter les matériaux en granulés dans une zone chauffée, puis les expulse d'une filière. Mais pourquoi avons-nous choisi une extrudeuse monovis ? L'extrusion monovis permet une accumulation de pression plus élevée que la modélisation par dépôt fondu, ce qui augmente la vitesse d'extrusion. Les capacités de l'extrudeuse à vis à accumuler une pression élevée permettent également d'utiliser des buses plus petites, augmentant ainsi la résolution des impressions. Quels sont donc les éléments d'une extrudeuse monovis ?

## <span id="page-27-0"></span>**4. les éléments d'une extrudeuse monovis**

Une extrudeuse monovis, celle la plus couramment employée, se compose des éléments suivants : Une trémie qui alimente la machine en matière première Une vis d'Archimède tournant dans un fourreau ,pour transporter et mixer la matière moteur pour entrainer la vis Un dispositif de chauffage et de régulation autour de fourreau Une culasse (ou pied de trémie), parie de fourreau située sous la trémie Des colliers chauffants autour de fourreau, reliés à des régulateurs pour assurer le maintien aux températures désirées un dissipateur thermique pour dégager la chaleur indésirable ventilateur pour le refroidissement attachement à l'imprimante 3D l'imprimante 3d pour Controller l'extrémité chaude

![](_page_27_Figure_4.jpeg)

![](_page_27_Picture_5.jpeg)

Figure 28: les composantes d'une extrudeuse indépendante

La vis est alignée avec la trémie et On a évité d'utiliser la forme carrée parce que elle peut causer des problèmes d'alimentation(les coins) donc on a utilisé une forme cylindrique Comme cette conception a la vis en ligne avec la trémie, la trémie agit plus comme un guide pour que le polymère s'écoule dans la gorge de l'extrudeuse. Plus que le polymère est guidé par gravité

Figure 29: graveur

#### <span id="page-28-0"></span>**4.1 Trémie:**

Les éléments à l'intérieur d'une trémie :

#### **Un gaveur**

C'est appareil qui comprend une vis, généralement verticale, de géométrie particulière, qui va pré-compacter la matière et la forcer à alimenter la vis d'extrusion.

#### **La grille magnétique:**

Elle permet de retenir toute particule à base de fer pour éviter qu'elle n'endommage l'ensemble vis/ fourreau. Toute autre particule non magnétique passe (crayon, etc.)

![](_page_28_Picture_6.jpeg)

#### figure 30:La grille magnétique

#### <span id="page-28-1"></span>**4.2 Contrôle de la matière :**

C'est rare d'utiliser le pellet malgré les inconvénients de filament parce que dans le ce dernier, on utilise un engrenage et un moteur pas à pas pour pousser le filament donc on peut le Contrôler facilement, ce qui est difficile dans notre cas. Pour éviter le risque de bourrage et l'interruption de l'alimentation il est nécessaire de Contrôler la quantité de pellets. On propose un système se base sur le concept d'une goute à goute c'est-à-dire les pellets sont éjectés en petites quantités à la cadence requise par l'extrudeuse. Ainsi puisque la vis passe par le milieu de la trémie si la trémie contient plus de pellets. ils peuvent absorber la chaleur et coller les unes aux autres d'où le blocage de la vis.

#### <span id="page-28-2"></span>**4.3 Le fourreau :**

C'est un cylindre creux dans lequel la vis tourne. La partie arrière possède un orifice pour le passage de la matière venant de la trémie. La zone d'alimentation en matière, appelée goulotte, est refroidie par circulation d'eau pour empêcher le collage de granulés sur la vis.

![](_page_28_Picture_12.jpeg)

Figure 31: fourreau

La thermorégulation du cylindre s'effectue le plus souvent à l'aide de résistances reparties en 3 à 6 zones bien distinctes selon la longueur du fourreau et dont le fonctionnement est contrôlé et régulé par des pyromètres. A ces zones sont souvent associés des dispositifs de refroidissement (ventilateurs ou circulation d'huile) de façon à évacuer des calories en cas de surchauffe. Le jeu entre le sommet des filets de la vis et l'alésage du fourreau est relativement petit de 0.08 à 0.18 mm.

#### <span id="page-29-0"></span>**4.4 Le système de chauffage et de refroidissement :**

Le système s'enroule autour de la chambre et fournissent de la chaleur à l'intérieur afin de fondre la matière. Dans un système d'extrusion, la vis produits la majorités d'extrudâtes grâce à la chaleur par cisaillement entres les pellets (surtout dans la zone de compression), dans notre cas le chauffage produit seulement de la source externe qu'on a, on choisit un chauffage électrique à une bande chauffante, grâce à sa capacité de contrôle de la température, ce qui permet de régler la température facilement et pas la peine d'utiliser plusieurs bandes électriques à plusieurs endroits de la chambre (l'extrudeuse est de petite taille).On utilisera une Chauffe-bande électrique Watlow avec un chauffage externe Watlow EZZONE PID). A l'endroit où la trémie se rencontre avec la gorge de l'extrudeuse on ajoute un système de refroidissement afin d'éviter le problème de chauffage de pellet dans la trémie qu'on a cité auparavant, et comme le refroidissement est une forme de pertes d'énergie de la matière il faut éliminer que l'excès de chaleur. le refroidissement par air est insuffisant pour l'extraction de la chaleur donc on utilisera le refroidissement par un fluide. Ainsi dans l'alésage de l'extrudeuse les pastilles se collent ce qui cause un blocage Par conséquent, un liquide de refroidissement est utilisée, c'est un fluide caloporteur utilisé, dans un système fermé, pour éliminer les calories du système lorsqu'il produit plus qu'il ne peut éliminer naturellement. Souvent, il s'agit d'eau avec un additif tel que l'éthylène glycol ou le propylène glycol pour augmenter la température d'ébullition et/ou augmenter sa résistance. On utilisera un fluide d'automobile avec une concentration élevée de glycol pour un refroidissement efficace.

#### <span id="page-29-1"></span>**4.5 La vis:**

Généralement une vis d'extrusion se compose de trois zone, l'alimentation, la compression et la zone de pompage, pour l'alimentation la profondeur de la vis est constant ainsi la longueur est de 15% à 30% puis la zone de compression dont les parois se referment sur les pellets (profondeur variable) et finalement la zone de pompage ou la profondeur est constant et la matière fondue sort en gardant le même débit. Sur notre petit kit l'alimentation doit être assez profonde afin de permettre une alimentation en douceur mais pas trop long pour évider le risque de torsion de l'arbre de la vis. Profond signifie un meilleur mélange et moins de débit par tour, alors que plus profond signifie le contraire et une plus grande sensibilité aux hautes pressions .

Caractéristiques de la vis :

- Le diamètre extérieur.
- $\checkmark$  La longueur exprimée en nombre de diamètre extérieur.
- $\checkmark$  Sa forme ou poil.
- $\checkmark$  Son taux de compression.
- $\checkmark$  Son pas (c'est souvent le diamètre de la vis)

<span id="page-30-0"></span>![](_page_30_Figure_0.jpeg)

Figure 33: Bête à corne

## <span id="page-30-1"></span>**6. Analyse fonctionnelle**

![](_page_30_Figure_3.jpeg)

Figure 34: diagramme à pieuvre

![](_page_31_Picture_84.jpeg)

![](_page_31_Picture_85.jpeg)

<span id="page-31-0"></span>**7. diagramme de SADT**

![](_page_31_Figure_3.jpeg)

Figure 35: diagramme SADT

# **CHAPITRE 2:**

# modélisation du projet

## <span id="page-33-0"></span>**1. cahier de charge fonctionnelle**

- $\checkmark$  Savoir quel aspect de fonctionnement du kit extrudeur
- $\checkmark$  Déterminer les principaux composants nécessaires
- $\checkmark$  Avoir un groupe d'entrainement qui va fournir une puissance mécanique pour fonctionner
- $\checkmark$  Avoir un variateur de vitesse pour varier la vitesse de vis(moteur à vitesse variable) La température doit être régulée de manière électronique Le kit extrudeur doit être fabriquer à partir des matériaux stables et résiste au température
- $\checkmark$  Il doit permettre un assemblage facile.

## <span id="page-33-1"></span>**2. les objectifs de notre modélisation**

Il est très rare de voir l'utilisation d'une extrudeuse à vis dans un système d'impression FDM. L'objectif d'une extrudeuse à vis est toujours de produire une sortie de matériau fiable et cohérente, la différence est qu'il y a des paramètres supplémentaires à surveiller et que le système est plus sujet aux fluctuations. Les machines d'extrusion à grande échelle reposent sur de nombreux paramètres pour assurer la stabilité et la précision.

Notre objectif est de concevoir un kit extrudeur à vis à petite échelle qui améliorera la qualité des pièces et répétabilité du processus pour une imprimante 3D à faible coût. Le petit dessin et des contrôles avancés contribueront à des impressions 3D plus rapides et de meilleure qualité pour un plus large variété de matériaux.

La conception de l'extrudeuse est en grande partie basée sur une extrudeuse monovis pleine grandeur. La conception comprend un système de trémie pour alimenter les quantités de matériau correctes, une vis d'extrusion pour transporter le polymère, une filière d'extrusion pour façonner la sortie de fusion, un moteur d'entraînement et enfin le système de chauffage et de refroidissement. Pour que toutes ces parties fonctionnent ensemble de manière transparente, une quantité considérable de tests et d'analyses est nécessaire. Comme il ne s'agit pas d'un processus exact, la plate-forme d'impression doit également pouvoir s'adapter à toute modification imprévue de la conception de l'extrudeuse.

La machine d'extrusion à grande échelle repose sur de nombreux paramètres pour assurer la stabilité et la précision. Les deux principaux paramètres utilisés pour déterminer les conditions de travail sont la température et la pression. Alors L'objectif du projet de thèse est de développer un processus de modélisation thermique et mécanique du processus d'extrusion de granulés à vis, et d'appliquer les résultats du modèle pour concevoir des contrôleurs de température et de débit d'extrudeuse.

Le type de vis le plus couramment utilisé avec une extrudeuse à vis unique est une vis d'extrusion continue à un seul étage de compression qui peut être divisée en trois sections distinctes, comme illustré à la Fig. 43(a). Un foret à tarière (auger) modifié qu'on a choisi dans le seul but de fournir le polymère à la zone de chauffage et de pousser le polymère fondu à travers la filière d'extrusion. En n'ayant pas de zone de mesure ou de compression sur la vis, cela réduit le couple requis et la contrainte agissant sur le moteur d'entraînement, et ouvre davantage les choix d'entraînement pour un système plus léger et plus contrôlable.

![](_page_34_Figure_0.jpeg)

Figure 36:a) Compression simple commune ou vis d'extrusion continue à trois étages, (b) foret à tarière (auger) à bois

Un modèle de transfert de chaleur est proposé pour le prototype d'extrudeuse en utilisant une méthode de volumes finis. L'objectif du modèle est de simuler l'extrudeuse et la distribution de la température de la matière première compte tenu de l'entrée du système de chauffage et de refroidissement. Le modèle divise l'extrudeuse et la matière première en 36 volumes de contrôle différents. La conservation de l'énergie et les équations de transfert de chaleur multinœuds sont utilisées pour simuler le transfert de chaleur entre chaque volume de contrôle. Le modèle est capable de prédire les températures de l'extrudeuse et de la matière première à moins de 5 °C par rapport aux données expérimentales. Le modèle peut être utilisé pour optimiser l'entrée d'eau de chauffage et de refroidissement afin de fournir des conditions de traitement thermique idéales pour la matière première.

![](_page_34_Figure_3.jpeg)

Figure 37:Disposition du prototype actuel d'extrudeuse à vis

Le succès de l'extrusion de granulés de granulés de PLA passe par des contrôles et des tests. Le processus de conception a été mené principalement par expérience, ainsi que par essais et erreurs. Il y a un minimum de travail effectué sur le développement d'un modèle holistique pour l'extrudeuse. L'absence de modélisation se traduit par un contrôle limité sur l'entrée et la sortie de l'appareil. La température et le débit de sortie du polymère restent inconnus et incontrôlables, ce qui rend impossible le passage de l'extrusion à l'impression. Les résultats du modèle en régime permanent, la température de fonctionnement de l'extrudeuse et le débit en régime permanent sous différentes vitesses de rotation de la vis, seront appliqués pour développer un modèle post-écoulement et un modèle de débit massique de sortie. Notez que les modèles introduits sont développés spécifiquement pour la combinaison extrudeuse/matière première présentée, car il existe des paramètres dépendant du matériau et de la géométrie. Cependant, les procédés peuvent être appliqués à n'importe quelles autres extrudeuses et matières premières.

Les objectifs spécifiques sont présentés ci-dessous.

![](_page_35_Figure_2.jpeg)

## **Développer un processus pour modéliser le transfert de chaleur et la distribution de température de l'extrudeuse et de la matière première**

Le transfert de chaleur du dispositif sera modélisé par une méthode de volumes finis. L'extrudeuse et la matière première sont divisées en différentes zones en fonction de la géométrie et du matériau. Le modèle de transfert de chaleur transitoire se compose d'équations analytiques dérivées de la conservation de l'énergie et du transfert de chaleur multi-nœuds. Le modèle est capable de prédire des températures dedifférentes parties du baril et du profil de fusion du polymère en fonction de l'entrée fournie de l'élément chauffant et de la chemise de refroidissement. Les résultats du modèle seront comparés à l'analyse COMSOL et aux données expérimentales. Le procédé peut être appliqué à toute autre combinaison extrudeuse/matière première en modifiant les propriétés des matériaux et les géométries des extrudeuses utilisées.

## **Développer un processus pour modéliser le débit massique de sortie en régime permanent pour le processus d'extrusion à vis.**

Le modèle de débit en régime permanent est construit sur la base de l'équation de Navier-Stokes. Il se rapproche de l'écoulement de polymère entre la vis et le barrel comme écoulement entre des plaques parallèles.

Le modèle prédit le débit massique de sortie en régime permanent et la pression de fonctionnement de l'extrudeuse en fonction du profil de température de la matière première, de la géométrie de l'extrudeuse, de la vitesse de rotation de la vis et de la viscosité du matériau. Un modèle post-écoulement est construit sur les prévisions de pression de fonctionnement et la compressibilité du matériau. Des suggestions de contrôle sont faites pour éliminer le post-flux après l'arrêt de la vis.

## <span id="page-36-0"></span>**3. Modèle de transfert de chaleur :**

Le modèle de transfert de chaleur vise à prédire le profil de température de l'extrudeuse et de la charge d'alimentation en fonction de la puissance d'entrée du réchauffeur et de la chemise de refroidissement. La température de l'extrudeuse doit être contrôlée avec précision afin que le matériau soit suffisamment chaud dans la zone de fusion pour l'extrusion, tout en ne fondant pas prématurément pour se brûler et ajouter un couple inutile au moteur. La distribution de température de la matière première sera utilisée dans le modèle de débit car la viscosité et la compressibilité du matériau varient avec la température. Le modèle de transfert de chaleur est construit dans Matlab en utilisant une méthode de volumes finis. Les détails du processus de modélisation sont abordés dans les sections suivantes.

Les volumes de contrôle sont configurés en fonction de la géométrie de l'extrudeuse, comme le montrent les figures 30 et 40. Le nombre de volumes de contrôle est déterminé pour équilibrer la complexité du modèle et refléter autant que possible l'extrudeuse réelle. Toutes les mesures de longueur, de surface et de volume sont prises directement à partir de catia. Les volumes de contrôle à l'extérieur de l'extrudeuse représentent l'air ambiant. Puisqu'il s'agit d'un modèle axisymétrique, les volumes de contrôle à l'intérieur de l'extrudeuse représentent leurs zones de température respectives en forme d'anneau. Les pastilles PLA sont utilisées comme matière première.

![](_page_36_Figure_4.jpeg)

Figure 39 : Volumes de contrôle du modèle préliminaire Matlab

![](_page_37_Figure_0.jpeg)

Figure 40: Dimensions des volumes de contrôle

Le transfert de chaleur entrant et sortant de chaque volume de contrôle suit un ensemble similaire d'équations qui se compose de la conduction, de la convection et de la génération de chaleur interne par frottement.

![](_page_37_Picture_254.jpeg)

![](_page_37_Picture_255.jpeg)

### <span id="page-38-0"></span>**3.1Conditions aux limites et hypothèses :**

- $\checkmark$  Le transfert de chaleur à l'intérieur et à l'extérieur des éléments/volumes de contrôle est basé sur le contact entre les géométries. Par exemple, pour l'élément (5,3), il a une conduction radiale à partir des éléments (5,3) et (5,5), et conduction linéaire à partir des éléments (6,5) et (4,4).
- $\checkmark$  Le transfert de chaleur horizontal est modélisé en tant que conduction/convection radiale, tandis que le transfert de chaleur vertical est modélisé en tant que conduction/convection linéaire.
- $\checkmark$  Les calculs de transfert de chaleur utilisent les distances entre les points centraux des volumes de contrôle.
- $\checkmark$  La matière première est supposée ne pas se déplacer d'un volume de contrôle à un autre pour l'analyse du transfert de chaleur
- Le polymère a la même zone de contact avec le Barrel et la vis.
- $\checkmark$  La viscosité des matières premières et le coefficient de transfert de chaleur par convection de l'eau sont les seules propriétés qui changent avec la température.
- $\checkmark$  L'air ambiant a une température constante de 27 $\degree$ C.
- $\checkmark$  L'élément (6,4), qui représente la partie chaude du fût en aluminium, reste constant à 210°C. Le seul transfert de chaleur qui en résulte est la conduction radiale vers (6,5) et la conduction linéaire vers (5,3).
- $\checkmark$  Les autres éléments de frontière, y compris (5,3), (4,3), (3,3), (2,1) et (1,4), sont supposés avoir une convection avec l'air ambiant.
- Pour  $(2,1)$  et  $(2,2)$ , seul le transfert de chaleur radial horizontal est inclus. Ils sont isolés dans le sens vertical.
- Pour  $(6,6)$ , il est modélisé comme une demi-sphère pour calculer le transfert de chaleur par conduction.

### <span id="page-38-1"></span>**3.2 Paramètres d'entrée et de sortie :**

![](_page_38_Picture_257.jpeg)

## Tableau 4: les paramètres d'entrées et de sorties

![](_page_39_Picture_338.jpeg)

![](_page_40_Picture_391.jpeg)

![](_page_41_Picture_66.jpeg)

Les paramètres d'entrée calculés sont répertoriés ci-dessous.

Conductivité thermique à l'interface aluminium-bronze (moyenne harmonique):

$$
k_{alb} = \frac{2k_{al}k_b}{k_{al} + k_b}
$$

Conductivité thermique à l'interface aluminium-matière première :

$$
k_{\text{alp}} = \frac{2k_{\text{al}}k_p}{k_{\text{al}} + k_p}
$$

Conductivité thermique à l'interface bronze-matière première :

$$
k_{bp} = \frac{2k_p k_b}{k_p + k_b}
$$

Section transversale du canal d'écoulement :

$$
A_{channel} = \frac{\pi \left( (D - 2c)^2 - (D - 2H - 2c)^2 \right) W}{4N(W + e)}
$$

Zone de contact entre le polymère et le Barrel/la vis :

$$
s = \frac{\pi WL(D - 2H - 2c)}{W + e}
$$
  
+ 
$$
\frac{HNL}{Np} \left( \sqrt{(Np)^2 + \pi^2 (D - 2H - 2c)^2} + \sqrt{(Np)^2 + \pi^2 (D - 2c)^2} \right)
$$

Coefficient de transfert thermique convectif de l'eau au pas de temps k

a)- Numéro de Prandtl:

$$
Pr = (4.917599 \cdot 10^{-11}) T_{2,2,\cancel{x-1}}^6 - (1.004188 \cdot 10^{-7}) T_{2,2,\cancel{k-1}}^7 + (8.535230 \cdot 10^{-5}) T_{2,2,\cancel{k-1}}^7 + (9.844460) T_{2,2,\cancel{k-1}}^7 - (1336.775) T_{2,2,\cancel{k-1}}^7 + 75663.33
$$

b)- Viscosité cinématique:

$$
v = (-2.450822 \cdot 10^{-16}) T_{2,2, k-1}^{5} + (4.231793 \cdot 10^{-13}) T_{2,2, k-1}^{5}
$$
  
– (2.926984 \cdot 10^{-10}) T<sub>2,2, k-1</sub><sup>3</sup> + (1.014342 \cdot 10^{-7}) T<sub>2,2, k-1</sub><sup>2</sup>  
– (1.762831 \cdot 10^{-5}) T<sub>2,2, k-1</sub><sup>4</sup> + 1.230922 \cdot 10^{-3}

c)- Vitesse de l'eau :

$$
Q = \frac{dv}{dt}, \, m_w = \frac{dm}{dt} \text{ et } \rho = \frac{dm}{dv} \text{ alors}
$$
\n
$$
Q = \frac{dm}{\rho} \cdot \frac{1}{dt} = \frac{m_w}{\rho}
$$
\n
$$
Q = V.S
$$

Ce qui implique

$$
V = \frac{Q}{S} = \frac{m_w}{\rho.S}
$$

d)- Le numéro de Reynold :

$$
Re_w = \frac{V_w D_h}{v}
$$

e)- Si  $Re w \ge 3000$ , écoulement turbulent :

Facteur de friction de Darcy

$$
f_w = (0.79 \ln(Re_w) - 1.64)^{-2}
$$

Numéro Nusselt

$$
Nu_w = \frac{\left(\frac{f_w}{8}\right)(Re_w - 1000)Pr}{1 + 12.7\left(\frac{f_w}{8}\right)^{\frac{1}{2}}(Pr^{\frac{2}{3}} - 1)}
$$

f)- Si Rew< 3000 , écoulement laminaire :

Numéro Nusselt

$$
Nu_w = \frac{48}{11}
$$

g). Coefficient de transfert de chaleur par convection:

$$
h_{w_{kk}} = \frac{Nu_{w}k_{w}}{D_{h}}
$$

Taux de cisaillement du flux de matière :

$$
V_{bz} = \pi D \frac{\omega}{60} \cos(\theta)
$$

$$
y_b = \frac{V_{bz}}{H}
$$

#### <span id="page-43-0"></span>**3.3 Processus d'itération :**

La température de chaque zone de charge et le taux de cisaillement du matériau donnent de la viscosité. En combinaison avec la vitesse de rotation du moteur, le couple minimum requis pour entraîner la vis est calculé.La différence entre la puissance de couple fournie et la puissance de couple minimale requise est supposée être dissipée sous forme de chaleur par frottement. La puissance de friction est répartie dans chaque volume de contrôle en tant que source de génération de chaleur interne en fonction de la fraction volumique respective. Une nouvelle distribution de température est alors formulée. Les étapes sont répétées jusqu'à ce qu'un autre état stable soit atteint. Les équations de transfert de chaleur spécifiques sont présentées ci-dessous.

Le transfert de chaleur entrant et sortant de chaque volume de contrôle suit un ensemble similaire d'équations qui se compose de la conduction, de la convection et de la génération de chaleur interne par frottement. Selon la géométrie, les équations peuvent être radiales, linéaires ou sphériques. Un ensemble spécial d'équations est appliqué à l'élément (2,2), l'eau de refroidissement, pour tenir compte de l'échangeur de chaleur du radiateur ou du ventilateur qui n'est pas représenté sur la figure 39.

Pour les éléments (i,j) au pas de temps k, à l'exception de (2,2), les équations gouvernantes sont les suivantes :

### **Transfert de chaleur :**

**a. Conduction radiale :**

$$
R_{radial} = \frac{\ln\left(\frac{r_2}{r_1}\right)}{2\pi lk}
$$

$$
Q_{in} = \frac{T_{source} - T_{i,j,kk-1}}{R_{radial}}
$$

T source est la température de l'autre élément au pas de temps .

## **b. Conduction sphérique :**

$$
R_{spherical} = \frac{r_2 - r_1}{4\pi kr_1r_2}
$$

$$
Q_{in} = \frac{T_{source} - T_{i,j,kk-1}}{R_{spherical}}
$$

## **c. Conduction linéaire :**

$$
R_{linear} = \frac{l}{kA}
$$

$$
Q_{in} = \frac{T_{source} - T_{i,j,kk-1}}{R_{linear}}
$$

### **d. Convection à l'air :**

$$
R_{air} = \frac{1}{h_a A}
$$

$$
Q_{in} = \frac{T_{air} - T_{i,j,kk-1}}{R_{air}}
$$

## **e. Puissance de frottement des éléments (1:5,5)**

Pour chaque élément, si (T i,5) est en dessous du point de fusion

$$
Tr_{i,5} = 0
$$

Pour chaque élément, si (T i,5) est au-dessus du point de fusion

 $F_y = su_b \cos(\theta) y_b$  $Tr_{i,5} = F_y \frac{D}{2}$ 

Le couple minimum requis pour entraîner la vis est pris comme

$$
Tr_{min} = max(Tr_{i,5})
$$

 La puissance de frottement totale en tant que source de génération de chaleur interne est calculée par

$$
f\,rw = \left(\,T_p - Tr_{min}\right)\omega
$$

 La puissance de frottement est répartie dans chaque élément en fonction de la fraction volumique de la matière première

$$
Q_{in} = f r w \frac{v_{i,5}}{\sum v}
$$

**Température**

$$
T_{i,j, k} = \frac{\left(\sum Q_{in}\right) \Delta t}{m_{i,j}cp} + T_{i,j, k-1}
$$

L'élément (2,2) suit une approche différente pour calculer la température. L'objectif est de modéliser plus précisément le système de refroidissement, comme le montre la figure 48 . L'eau de refroidissement sortante passera d'abord par un système de radiateur-ventilateur avant de retourner dans la chemise d'eau. Selon les spécifications du radiateur et du ventilateur, le système peut dissiper 440W de chaleur au débit maximum lorsque la température d'entrée du radiateur est supérieure de 25°C à la température ambiante. En supposant qu'il existe une relation linéaire entre la température d'entrée du radiateur et la chaleur dissipée .

$$
C\Big(T_{out} - T_{ambient}\Big) = H, \ C = \frac{400}{25} = 17.6
$$

Au pas de temps k,  $T_{OUT} = T_{(2,2,K)}$ et s'ensuit que

$$
m_w cp_w \left(T_{2,2,kk-1} - T_{in}\right) = 17.6\left(T_{2,2,kk-1} - T_{inf}\right)
$$

$$
T_{in} = T_{2,2,kk-1} - \frac{17.6\left(T_{2,2,kk-1} - T_{inf}\right)}{m_c cp_w}
$$

Ainsi  $T_{(2,2,K)}$  pourrait être décrit comme :

$$
m_w c p_w (T_{out} - T_{in}) = \sum Q_{in}
$$
  

$$
T_{2,2,kk} = T_{out} = \frac{\sum Q_{in}}{m_w c p_w} + T_{in}
$$

$$
=\frac{\sum Q_{in} - 17.6(T_{2,2,kk-1} - T_{inf})}{m_w c p_w} + T_{2,2,kk-1}
$$

![](_page_46_Figure_4.jpeg)

Figure 42 : Système de refroidissement par eau de l'extrudeuse

## <span id="page-46-0"></span>**4. Modèle de débit en régime permanent proposé :**

Le modèle de débit vise à prédire le débit massique de sortie de l'extrudeuse en fonction de la température de la charge et la vitesse du moteur. L'étude de débit massique est construite sur l'équation de NAVIER STOCKS, le modèle se rapproche de flux de matière entre la vis et le barrel coulent entre des plaques parallèles

Sur la base des résultats de modèles en régime permanent et des données expérimentales .Un modèle de débit par rapport à la vitesse de rotation de la vis est construit .

A l'état d'équilibre, l'accélération du polymère est nulle. En supposant que la gravité a un effet négligeable sur l'écoulement du polymère, l'équation de Navier Stokes dans la direction xdevient :

$$
\rho \frac{\partial u}{\partial t} = -\frac{\partial P}{\partial z} + u_b \left[ \frac{1}{r} \frac{\partial}{\partial r} \left( r \frac{\partial u}{\partial r} \right) + \frac{1}{r^2} \frac{\partial^2 u}{\partial \theta^2} + \frac{\partial^2 u}{\partial z^2} \right] = 0
$$

Où  $\rho$  est la densité du polymère, est la vitesse du polymère, est la viscosité du polymère et est legradient de pression du polymère dans la direction x. Comme il n'y a pas de variation de vitesse d'écoulement dans la direction z, l'équation devient :

$$
\frac{\partial^2 u}{\partial y^2} = \frac{\left(\frac{\partial P}{\partial x}\right)}{u_b}
$$

La viscosité du matériau est calculée par un taux de cisaillement et modèle dépendant de la température fourni par le fabricant.

$$
u_{b} = \frac{u_{0}}{1 + \left(\frac{u_{0}v_{b}}{\tau}\right)^{1-n}} = \frac{u_{0}}{1 + \left(\frac{u_{0}\frac{\partial u}{\partial y}}{\tau}\right)^{1-n}}
$$

$$
u_{0} = D_{1}e^{-\frac{A_{1}(T - T_{g})}{A_{2} + (T - T_{g})}}
$$

$$
\frac{\partial^2 u}{\partial y^2} = \frac{\left(\frac{\partial P}{\partial x}\right)}{u_b} = \frac{\left(\frac{P}{L}Cr\right)}{u_0}
$$

$$
1 + \left(\frac{u_0 \frac{\partial u}{\partial y}}{t}\right)^{1-n}
$$

$$
u(0) = V_{bz} = \pi D \left(\frac{\omega}{60}\right) \cos(\theta), \ u(H) = 0
$$

Un processus similaire peut être appliqué aux deux filières de l'extrudeuse. Le flux traversant la filière capillaire est entraîné par la différence de pression à l'entrée et à la sortie. On suppose que la vitesse d'écoulement à l'intérieur de la filière est axisymétrique et ne varie qu'avec le rayon de la filière. Le gradient de pression est supposé linéaire.

![](_page_48_Figure_0.jpeg)

Figure 43 : Flux de polymère axisymétrique dans la filière capillaire

A l'état d'équilibre, l'accélération du polymère est nulle et l'équation de Navier Stokes dans la direction r devient :

$$
\rho \frac{\partial u}{\partial t} = -\frac{\partial P}{\partial z} + u_b \left[ \frac{1}{r} \frac{\partial}{\partial r} \left( r \frac{\partial u}{\partial r} \right) + \frac{1}{r^2} \frac{\partial^2 u}{\partial \theta^2} + \frac{\partial^2 u}{\partial z^2} \right] = 0
$$

Où  $\rho$  est la densité du polymère, est la vitesse du polymère, est la viscosité du polymère et est le gradient de pression du polymère dans la direction z. Sous l'hypothèse que le profil de pression est linéaire et que la vitesse d'écoulement n'est qu'une fonction du rayon, les deux équations différentielles et les conditions aux limites décrivant l'écoulement dans les filières capillaires sont présentées ci-dessous.

$$
\frac{P_1 - P}{L_1} = u_b \left( \frac{1}{r_1} \frac{\partial u_1}{\partial r_1} + \frac{\partial^2 u_1}{\partial r_1^2} \right) = \frac{u_0}{\left( \frac{\partial u_1}{\partial r_1} \right)^{1-n}} \left( \frac{1}{r_1} \frac{\partial u_1}{\partial r_1} + \frac{\partial^2 u_1}{\partial r_1^2} \right)
$$

$$
1 + \left( \frac{u_0}{\frac{\partial u_1}{\partial r_1}} \right)^{1-n} \left( \frac{1}{r_1} \frac{\partial u_1}{\partial r_1} + \frac{\partial^2 u_1}{\partial r_1^2} \right)
$$

$$
u_1(-r_1) = 0, u_1(0) = 0
$$

$$
\frac{0-P_1}{L_2} = u_b \left( \frac{1}{r_2} \frac{\partial u_2}{\partial r_2} + \frac{\partial^2 u_2}{\partial r_2^2} \right) = \frac{u_0}{\left( \frac{\partial u_2}{\partial r_2} \right)^{1-n}} \left( \frac{1}{r_2} \frac{\partial u_2}{\partial r_2} + \frac{\partial^2 u_2}{\partial r_2^2} \right)
$$

$$
1 + \left( \frac{u_0 \frac{\partial u_2}{\partial r_2}}{r} \right)^{1-n} = 0, \ u_2'(0) = 0
$$

Un script Matlab est écrit pour résoudre numériquement ces trois ensembles d'équations différentielles à l'aide de la fonction bvp5c. Le profil de vitesse d'écoulement est intégré sur la largeur et la profondeur du canal de la vis ou sur la section transversale de la filière pour trouver le débit massique. Un autre script Matlab est écrit pour trouver les deux valeurs de pression inconnues en assimilant les trois débits massiques, et le débit massique de sortie final est résolu.

 $m_1 = m = m_2$ 

# PARTIE II :

## CONCEPTION MECANIQUE DES PIECES

# CHAPITRE III :

# conception assistée par [ordinateur](https://www.futura-sciences.com/tech/definitions/informatique-ordinateur-586/) (CAO)

## <span id="page-51-0"></span>**Introduction**

Dans le domaine industriel, la conception mécanique est une étape très importante pour réaliser un projet créative et utilisable , la conception permet de créer un système ou un processus répondant à un besoin en tenant compte des contrainte . Le système doit être accessible pour la fabrication, la construction (assemblage),installation et doit être fonctionnel et utilisable .

Après la partie d'étude de projet qui est bien organiser et détaillé on doit passer à la partie de la simulation avant la réalisation c'est pour organiser le travail et éviter les problèmes qui se pose pendant la réalisation . la simulation d'un kit extrudeuse effectuée à travers des logiciels CAO . CAO : qu'est-ce que c'est ?

## <span id="page-51-1"></span>**Définition de la CAO**

La conception assistée par ordinateur, ou CAO, rassemble des outils informatiques (logiciels et matériels) qui permettent de réaliser une modélisation géométrique d'un objet afin de pouvoir simuler des tests en vue d'une fabrication. La CAO offre une visibilité globale du comportement d'un objet avant qu'il n'existe, tant au niveau de son aspect que de sa structure et de son fonctionnement. Les objets peuvent être représentés en deux ou en trois dimensions (2D ou 3D). Leur apparence peut être filaire, volumique, surfacique, elle peut aussi simuler la texture. La CAO est très utilisée en dans les industries mécaniques par les bureaux d'étude pour modéliser et évaluer le comportement de matériaux, la capacité d'assemblage et la fabrication des pièces.

![](_page_51_Picture_5.jpeg)

Figure 44:modèle de CAO

## <span id="page-51-2"></span>**Les logiciels de la CAO**

De nos jours, vous avez le choix parmi une large gamme d'applications de modélisation 3D. Il y a des applications simples et faciles à utiliser (et souvent en ligne) comme TinkerCad. Vous

pouvez essayer la modélisation paramétrique avec OpenSCAD, ou utiliser un outil véritablement professionnel comme le très populaire Autodesk Fusion 360. Toutes ces applications vous permettent de créer un modèle et de l'exporter en tant que fichier STL.

## <span id="page-52-0"></span>**3.1 Tinkercad :**

Tinkercad est un formidable outil intuitif pour les débutants. Il est gratuit, même s'il est nécessaire de s'enregistrer. nous pouvons trouver de nombreux tutoriels, des guides ainsi que des conseils en ligne. TinkerCad est construit autour de l'idée d'une bibliothèque de base avec de nombreuses formes, que nous pouvons faire glisser dans la fenêtre principale pour ensuite les modifier. L'application manque de fonctions plus avancées, néanmoins, elle peut importer et éditer un fichier STL déjà existant.

![](_page_52_Picture_3.jpeg)

Figure 45: TinkerCad

## <span id="page-52-1"></span>**3.2 Autodesk Fusion 360:**

Pour modéliser des objets plus complexes, ou bien même différents éléments destinés à s'assembler. Fusion 360 est une option populaire. Les utilisateurs peuvent travailler à la fois en FAO (Fabrication Assistée par Ordinateur) et CAO (Conception Assistée par Ordinateur), analyse de force ou visualisations. Fusion 360 offre non seulement une possibilité de modélisation paramétrique, mais permet également la sculpture.

![](_page_52_Picture_7.jpeg)

#### figure 46 :Autodesk Fusion 360:

On s'intéresse dans notre cas au logiciel catia pour simuler les pièces nécessaire d'un kit extrudeur .

SolidworksCatia Autodesk Inventor Blender Autocad 2D /3D sketchup

On peut aussi utilisé les logiciels suivantes:

![](_page_53_Picture_4.jpeg)

Figure 47: catia

<span id="page-53-0"></span>**4. Conceptions mécaniques des pièces de l'extrudeuse:**

<span id="page-53-1"></span>**4.1 Vis :**

![](_page_53_Picture_8.jpeg)

Figure 48: conception de l'Auger sur catia

## <span id="page-53-2"></span>**4.2 Buse :**

![](_page_53_Picture_11.jpeg)

Figure 49: conception de la buse sur catia

### **4.3 L'accouplement :**

![](_page_54_Figure_1.jpeg)

Figure 52: conception d'accouplement sur catia

## <span id="page-54-0"></span>**4.4 Trémie :**

![](_page_54_Picture_4.jpeg)

Figure 51: conception du trémie sur catia

## <span id="page-54-1"></span>**4.5 Barrel :**

![](_page_54_Figure_7.jpeg)

Figure 50: conception du fourreau sur catia

## <span id="page-55-0"></span>**5. Découpage**

Le découpage est le processus qui consiste à transformer un objet 3D en un code machine appelé G-code en utilisant un outil logiciel appelé un slicer . Les slicers les plus communs sont Slic3r PE (et son successeur PrusaSlicer 2.0), Simplify3D et Cura. Dans notre projet nous avons utilisé Cura.

## <span id="page-55-1"></span>**5.1 Cura**

Cura est un logiciel de découpage développé par Ultimaker, un fabricant d'imprimantes 3D. Il est le choix le plus courant pour les possesseurs d'imprimantes 3D Ultimaker. Néanmoins, le programme propose également un certain nombre de profils pour d'autres marques d'imprimantes 3D

![](_page_55_Figure_4.jpeg)

figure 53 : cura

## Caractéristiques :

- $\checkmark$  Gratuit et open-source
- $\checkmark$  L'interface simple conviendra aux débutants, cependant, il y a également des réglages avancés.
- $\checkmark$  Profils optimisés pour les matériaux officiels et les imprimantes 3D Ultimaker.
- $\checkmark$  Réglages d'impression spécifiques à un objet, permettant de positionner de multiples objets sur le même plateau d'impression, chacun avec sa propre configuration.
- Prévisualisation d'un modèle 3D tranché en format G-code.
- $\checkmark$  Montre un résumé détaillé de la durée d'impression pour chaque section du modèle (périmètres, supports, remplissage et autres).

# PARTIE III :

## REALISATION DES PIECES

# **CHAPITRE 4:**

généralités sur LA FABRICATION MECANIQUE ( enlèvement de matière)

## <span id="page-57-0"></span>**1-Généralités:**

Un procédé de fabrication est un ensemble de techniques visant l'obtention d'une pièce ou d'un objet par transformation de matière brute. Obtenir la pièce désirée nécessite parfois l'utilisation successive de différents procédés de fabrication. Ces procédés de fabrication font partie de la construction mécanique. Les techniques d'assemblage ne font pas partie des procédés de fabrication, elles interviennent une fois que les différentes pièces ont été fabriquées. On parle de procédé de fabrication pour tous les objets.

#### -Obtention par enlèvement de matière:

Consiste à obtenir la forme finale par arrachements de petits morceaux de matière (copeaux). De manière générale, on appelle usinage ces procédés. On y distingue :

- le tournage,
- le fraisage,
- le perçage,
- la perforation,
- la rectification.
- le limage.
- et l'électro-érosion.
- Ainsi que les découpages :
- l'oxycoupage,
- le découpage laser,
- le découpage jet d'eau,
- et le découpage plasma.

-Obtention par déformation:

- Consiste à déformer plastiquement le matériau jusqu'à obtention de la forme désirée. Estampage
- Matriçage
- Tréfilage
- Forgeage
- Hydroformage
- Laminage
- Filage
- Cintrage
- Emboutissage
- Pliage
- Extrusion
- Thermopliage
- Thermoformage
- Repoussage
- -Obtention par fusion:
	- Frittage
	- Moulage;
	- voir aussi Fonderie.
	- Le Forgeage liquide

Le Soudage consiste à fusionner deux pièces en les rendant localement liquide; ce procédé peut aussi être considéré comme une technique d'assemblage. La fabrication additive désigne les processus de mise en forme par fusion, ainsi que les processus chimiques : polymérisation ou réticulation.

btention par assemblage:

- [Soudage](https://fr.wikipedia.org/wiki/Soudage)
- [Collage](https://fr.wikipedia.org/wiki/Colle)
- [Boulonnage](https://fr.wikipedia.org/w/index.php?title=Boulonnage&action=edit&redlink=1)
- [Rivetage](https://fr.wikipedia.org/wiki/Rivetage)
- [Agrafage](https://fr.wikipedia.org/w/index.php?title=Agrafage&action=edit&redlink=1)
- [Frettage](https://fr.wikipedia.org/wiki/Frettage)
- [Tissage](https://fr.wikipedia.org/wiki/Tissage) et [Tressage](https://fr.wikipedia.org/wiki/Tresse)

## <span id="page-58-0"></span>**2-tournage:**

 Pour la fabrication mécanique des pièces de notre projets on s'intéresse seulement sur le tournage et le fraisage.

Le tournage mécanique consiste à réaliser des pièces dont les formes sont issues d'une révolution d'un profil autour d'un axe, créant un volume tel un cylindre, un cône, une toupie, une quille, etc. Ce profil est généré par le déplacement d'outils coupants sur un plan virtuel XZ , l'axe Z étant l'axe de révolution. Le tournage est un procédé [d'usinage](https://fr.wikipedia.org/wiki/Usinage) par enlèvement de matière à partir d'un brut, volume de départ dans lequel on souhaite façonner la pièce à usiner. On nomme [tour](https://fr.wikipedia.org/wiki/Tour_(machine-outil)) une machine utilisant ce procédé.

Pour générer un mouvement de coupe, un moteur électrique entraine en rotation une broche sur laquelle un dispositif de serrage [\(mandrin,](https://fr.wikipedia.org/wiki/Mandrin) pince..) assure le maintien du "brut" lors de l'usinage. Des chariots rigides permettent de déplacer les outils coupants sur les axes X et Z pour les amener au contact du brut, créant le mouvement d'avance. Cette combinaison de mouvements permet l'enlèvement de matière sous forme de [copeaux.](https://fr.wikipedia.org/wiki/Copeaux) Il est également possible de [percer](https://fr.wikipedia.org/wiki/Per%C3%A7age) sur un tour, même si ce n'est pas sa fonction première.

Un tour permet de fabriquer principalement des pièces de révolution même si certaines machines peuvent réaliser des formes très complexes (tours de [décolletage\)](https://fr.wikipedia.org/wiki/D%C3%A9colletage).

Ces pièces peuvent être :

- $\bullet$  [métalliques](https://fr.wikipedia.org/wiki/M%C3%A9tal) ou en parallèle [plastique](https://fr.wikipedia.org/wiki/Mati%C3%A8re_plastique) (tour mécanique) ;
- e[n bois](https://fr.wikipedia.org/wiki/Bois) (tour à bois) ;
- en terre (tour vertical d[e potier\)](https://fr.wikipedia.org/wiki/Potier_(m%C3%A9tier)).

### **Tournage extérieur:**

- Tournage longitudinal [\(chariotage,](https://fr.wikipedia.org/wiki/Chariotage) axe z), réalisation d'un cylindre ;
- tournage transversal [\(dressage,](https://fr.wikipedia.org/wiki/Dressage) axe x), réalisation d'une face, d'un épaulement ;
- tournage par profilage ou contournage, réalisé par copiage ou utilisation d'une commande numérique ;
- tournage de gorges, dégagements ;
- filetage, réalisation d'un pas de vis ;
- tronconnage.

## **Tournage intérieur:**

- Alésage ;
- dressage ;
- tournage intérieur par contournage ;
- tournage de dégagement, gorges ;
- taraudage, réalisation d'un filetage intérieur ;
- chambrage.

![](_page_59_Figure_7.jpeg)

![](_page_59_Figure_8.jpeg)

![](_page_59_Figure_9.jpeg)

figure 55:tournage intérieur

### **-Tour:**

Le tour est un mécanisme ou une machine-outil sur laquelle on peut fixer une pièce que l'on veut faire tourner sur elle-même pour la travailler. Matériaux utilisés pour les outils. La pièce à usiner est placée dans le mandrin et serrée par l'intermédiaire des mors . Un moteur permet la mise en rotation du mandrin fixé sur la broche. L'outil coupant est positionné dans un porte-outils et serré à l'aide de vis. Le porte-outils est mis en place sur une tourelle porteoutils. Le chariot transversal et le longitudinal assurent ainsi les mouvements de l'outil par des moteurs d'avance .

Différents types de tours :

Tour conventionnel : Ce sont les tours de base. Les opérations sont réalisées par un opérateur qui doit régler les différents paramètres et lancer les opérations. Tour automatique (monobroche ou multibroche):

Le tour automatique permet d'usiner des pièces suivant un réglage, sans aucune intervention de la part de l'opérateur. Lorsqu'il est multibroche, le tour automatique peut réaliser plusieurs pièces en même temps.

Tours CNC :Le tour CNC est équipé d'une commande numérique qui pilote la machine en suivant un programme réalisé manuellement ou automatiquement.

![](_page_60_Figure_2.jpeg)

figure 56:les caractéristique des tours

![](_page_60_Figure_4.jpeg)

Figure 57:tour CNC

## <span id="page-60-0"></span>**3-fraisage:**

Le fraisage est un procédé de fabrication où l'enlèvement de matière sous forme de copeaux résulte de la combinaison de deux mouvements : la rotation de l'outil de coupe, d'une part, et l'avancée de la pièce à usiner d'autre part. Le fraisage est une technique de fabrication qui combine deux mouvements : la rotation d'un outil utilisé pour couper et l'avancée d'une pièce à usiner. Actuellement, on ajoute le déplacement de l'outil (toutes les directions sont possibles) par rapport à la pièce. L'outil servant à fraiser se nomme, sans surprise, la fraise qui possède diverses arêtes de coupe, chacune ôtant une certaine quantité de métal sous la forme de copeaux. Les avantages du fraisage résident dans son rendement important, son excellent fini de surface, sa grande précision et son extrême souplesse quant à ses formes. Le fraisage est utilisé, le plus fréquemment, pour l'obtention de surfaces planes, de gorges et d'épaulements. Cependant, son efficacité en contournage ne cesse de croître via l'utilisation des techniques de ComputerizedNumerical Control (CNC). L'outil –appelé fraise- est toujours animé d'un mouvement de rotation autour de son axe Mc (mouvement de coupe). Il est situé et bloqué sur un porte - fraise, lui-même fixé dans la broche de la machine. -fraiseuse:

Une fraiseuse est une machine-outilutilisée pour usiner tous types de pièces mécaniques, à l'unité ou en série, par enlèvement de matière à partir de blocs ou parfois d'ébauches estampées ou moulées, à l'aide d'un outil coupant nommé fraise. En dehors de cet outil qui lui a donné son nom, une fraiseuse peut également être équipée de foret, de taraud ou d'alésoir. revêtements résistant à l'abrasion du copeau. Il existe les fraiseuses manuelles où les mouvements sont commandés par le fraiseur, les fraiseuses à apprentissage qui peuvent répéter les mouvements donnés une fois par l'opérateur (enregistrement des mouvements) et les fraiseuses à commande numérique où sont enregistrés des ordres de mouvement d'outil pour usiner une pièce complexe (pilotée par un programme informatique en langage ISO). Elles sont équipées d'un organe de contrôle informatique (automate programmable ou base PC) lui-même relié à un réseau. La CAO associée à la fabrication se nomme FAO ou CFAO.

![](_page_61_Picture_2.jpeg)

Figure 58:fraiseuse

# **CHAPITRE 5:**

## ULTIMAKER 2 ( ajout de la matière)

## <span id="page-63-0"></span>**7. Ultimaker2**

Dans notre cas, nous avons utilisé l'imprimante 3D Ultimaker qui se trouve dans la salle de tp

## <span id="page-63-1"></span>**7.1 Qu'est-ce qu'un ultimaker ?**

Ultimaker2 est la nouvelle imprimante de l'entreprise néerlandaise de l'imprimante qui est en vente depuis 2013. Elle est considérée comme une des meilleures imprimantes à bas coût en raison de leur performance. L'imprimante Ultimaker2 a été développé avec le but de rendre l'impression 3D le plus facile et flexible possible. Dans sa catégorie est l'une des imprimantes plus rapides et plus précises du marché actuel et son prix est de 1895 €.La technologie utilisée par les imprimantes Ultimaker est le prototypage rapide par dépôt de fil (FDM). La buse d'extrusion se déplace en X et Y et le plateau se déplace en la direction Z.

![](_page_63_Picture_4.jpeg)

#### figure 59 :Ultimaker

#### <span id="page-63-2"></span>**7.2 Quelles sont les caractéristiques techniques de l'imprimante Ultimaker ?**

Fabricant : Ultimaker Type : Particulier / bureau Pays : Hollande Matériau ( x ) : PLA , ABS , Filaments spéciaux Technologie : Dépôt de matière fondue , FDM Taille : 350x350x400 Taille maximum d'impression ( mm ) : 230x225x205 Poids ( kg ) : 12 Diamètre de la buse ( mm ) : 0,4mm Epaisseur min . d'impression 20 microns Vitesse maximale ( mm / s ) : 300 Précision ( mm ) : XY : 12.5 microns - Z : 5 microns Taille de filament ( mm ) : 3 Température de la buse : 0 ° -260 ° C Température du plateau : 0 ° -100 ° C Format : .STL Logiciel :Cura , Repetier Connectivité Wi - Fi , Carte SD Compatibilite système Windows , Mac , Linux Alimentation : 100-240V / 50-60Hz / 221W Autres Plateau Chauffant , Ecran de Contrôle .

## <span id="page-64-0"></span>**7.3 Quels sont les composants de l'imprimante Ultimaker ?**

![](_page_64_Picture_1.jpeg)

figure 60 : les composants d'Ultimaker

- 1. plaque de construction
- 2. tète d'impression
- 3. tube bowden
- 4. câble de la tête d'impression
- 5. broches de la plaque de construction
- 6. bouton pression /rotation
- 7. Écran
- 8. port pour carte SD
- 9. vis de la plaque de construction

![](_page_64_Picture_12.jpeg)

figure 61: les composants d'Ultimaker

- 1. tube bowden
- 2. câble de tète d'impression
- 3. chargeur
- 4. bouton d'alimentation
- 5. connecteur USB
- 6. connecteur d'alimentation
- 7. support de la bobine

Le dispositif d'impression 3D a besoin de filaments PLA ou ABS comme une matière première . Cet matière entre dans la tète d'impression ou extrudeur par un tube bowden . Alors qu'est ce qu'un extrusion ?, Quel est son principe de fonctionnement en général ? et comment pouvons-nous créer un kit d'extrudeur qui convertira directement les grains de plastique au lieu d'utiliser le filament qui est couteux et considéré comme une consommateur de l'énergie?

### <span id="page-65-0"></span>**8-Résultats du modèle expérimentale :**

## <span id="page-65-1"></span>**8.1- modèle de transfert de chaleur :**

Un exemple de calcul est effectué avec une température d'extrémité chaude réglée à 210 °C et une vis vitesse de rotation fixée à 10 RPM

```
Calculation converged
After turning on motor, steady state reached after 1469.834 sec
Steady state temperatures
ans =314.9892 322.4952
                                                 333,4804
 300.0000 300.0000
                    300.0000
                    317.2609
 306.9263 307.4927
                             317.6239 361.8076 364.3795
 300.0000 300.0000 333.9506 334.5546 377.3146 377.3246
 300.0000 300.0000
                    335.5759 340.9060 382.9690 381.3109
 300.0000 300.0000 361.3991 359.9077 397.7092 386.5519
 300.0000 300.0000 300.0000 483.0000 547.0513 392.2487
```
 $\rightarrow$ 

```
Temperatures after 10 sec
ans =300 0000
                      300 0000
                                300 4764
           300.0000300.2414
                                                    300 0273
  300 5532
           300.7817
                      302.1282
                                302.2031
                                          300.1615
                                                    300,0749
  300,0000
           300,0000
                     310.0456
                                311.2466
                                          301.1687
                                                    300, 3836
  300.0000
            300.0000
                      311.4795
                                317.4265
                                          302.1496
                                                    300.5191
  300.0000
           300.0000
                      340.1993
                                338.3667
                                          305.6634
                                                    300.7075
  300.0000
           300.0000
                      300.0000
                                483.0000
                                          316.8946
                                                   300.4178
Calculation converged
Before turning on motor, steady state reached after 758.6844 sec
Steady state temperatures
ans =300,0000
           300,0000
                      300,0000
                                314.0782
                                          314,9419
                                                    317.9082
  306.5497
            307.0853
                      316.3224
                                316.6364
                                          320.5591
                                                    327,2639
                      332.8622
  300,0000
           300,0000
                                333.4031
                                          334.6321 336.6856
  300.0000
           300.0000
                      334,4810
                                339.7315
                                          339.9117
                                                    339.7173
                      360.2178 358.6963 353.8644 343.7660
  300.0000 300.0000
  300.0000 300.0000
                     300.0000 483.0000 459.2492 347.8647
```
Pour la validation initiale des résultats du modèle, une analyse CATIA est effectuée avec le mêmes propriétés matérielles et conditions aux limites que le modèle Matlab

![](_page_66_Figure_2.jpeg)

Il On observe que la température de la charge dans la zone de fusion

Si à la fois le changement de phase et l'écoulement du matériau sont inclus, les températures calculées de la matière première seront inférieures et les différences par rapport à les mesures expérimentales seront plus grandes

Les principales étapes consistent à assembler

contrôler les volumes, déterminer les équations de transfert de chaleur régissant et mettre en place un explicite analyse de transfert de chaleur transitoire.

#### <span id="page-66-0"></span>**8.2-modèle de débit massique :**

Pour valider le modèle de débit en régime permanent, le régulateur PID est réglé pour maintenir letempérature finale à 210°C. Les expériences sont réalisées à 11 vitesses de rotation de vis différentes :5, 10, 15, 20, 25, 30, 35, 40, 45, 50 et 100 tr/min. Pour chaque vitesse, l'extrudeuse tourne en continupendant 60 secondes et l'extrudat est coupé par la lame attachée au servo. Pour chaque vitesse,trois masses de sortie sont mesurées et des données moyennes sont obtenues.

## Conclusion

<span id="page-67-0"></span>Les développements de l'impression 3D ont conduit à la production d'objets fabriqués à partir de matériaux tels que le plastique, le métal, le papier et même la nourriture. Cela a donné aux utilisateurs finaux la possibilité d'explorer leur créativité. L'impression 3D est utilisée par les universités,

Les entreprises de fabrication et les utilisateurs quotidiens comme une méthode rapide de prototypage de conceptions, d'exploration des capacités de cette technologie et de recherche de moyens de l'améliorer. En raison de l'émergence rapide de cette technologie, des progrès ont été réalisés vers l'amélioration de la fabrication. Le développement de l'extrusion à vis en tant que processus d'impression 3D alternatif ouvrira, espérons-le, des portes à de nouvelles idées pour l'impression 3D. L'extrusion à vis permettra aux utilisateurs d'avoir accès à une plus grande variété de matériaux avec une haute résolution pour leurs pièces imprimées en 3D.

L'objectif global du projet de thèse est de développer un procédé généralisé de modélisation thermique et mécanique de l'extrusion de granulés à vis, et de concevoir un contrôleur de débit basé sur les résultats du modèle et plusieurs mesures expérimentales.Plusieurs modèles interdépendants sont introduits pour simuler la distribution de la température de l'extrudeuse et le débit massique de sortie pendant le processus d'extrusion.

Le processus de modélisation proposé divise l'extrudeuse et la matière première en 36 volumes de contrôle basés sur le matériau et la géométrie. La configuration vise à ressembler autant que possible à l'appareil réel tout en conservant la simplicité du modèle. La conservation de l'énergie et les équations de transfert de chaleur multi-nœuds sont utilisées dans une analyse volumique finie transitoire explicite pour simuler le transfert de chaleur entre les volumes de contrôle.

Les résultats de l'expérience montrent que le modèle est capable de prédire les températures de l'extrudeuse et de la charge d'alimentation avec une différence de 5 °C compte tenu de l'apport d'eau de chauffage et de refroidissement. Lorsque l'extrémité chaude est maintenue à 210°C avec la vis en rotation, la charge d'alimentation dans la zone de fusion est modélisée à 196,5°C et mesurée à 200,2°C dans l'expérience. Si une plus grande précision est requise, le modèle pourrait être amélioré en incluant le changement de phase du polymère et le déplacement de la charge d'alimentation entre les volumes de contrôle. Le profil de température de la charge d'alimentation du modèle de transfert de chaleur est utilisé dans le modèle de débit en régime permanent pour calculer la viscosité et la compressibilité du polymère

## <span id="page-68-0"></span>Bibliographie

- livre "les bases de l'impression 3D avec josefprusa
- première édition .progue 2020
- Enginneeringscinces UNIVERSITY OF CALIFORNIA,SAN DIEGO , by T.J.drotman
- master of Engineering Mechatronics at masseyUniversity , Aucland
- BucknellUniversity, Master'stheses
- [Rob Thompson,](https://fr.wikipedia.org/w/index.php?title=Rob_Thompson&action=edit&redlink=1) [« Les procédés de fabrication »](http://www.editionsvial.com/fiche-produit.php?id_domaine=6&id_livre=229) [\[archive\]](https://archive.wikiwix.com/cache/?url=http%3A%2F%2Fwww.editionsvial.com%2Ffiche-produit.php%3Fid_domaine%3D6%26id_livre%3D229), sur Édition Vial, 26 septembre 2012 [\(ISBN978-2-85101-109-1\)](https://fr.wikipedia.org/wiki/International_Standard_Book_Number)
- <http://www.acheter-vendre-machines.fr/>

## LISTE DES ANNEXES

<span id="page-69-0"></span>Annexe : Codage Matlab